# **Bijlage**

Ontwikkeling van de correspondentie module

**Gerlof van der Veen 4-6-2014**

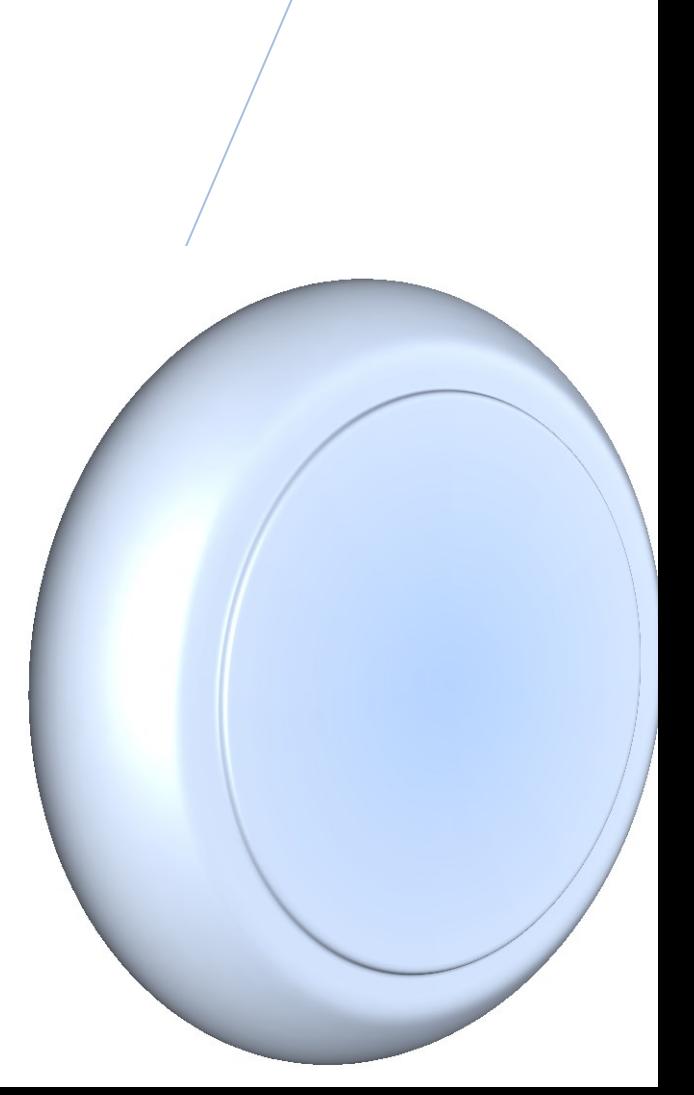

## **Contents**

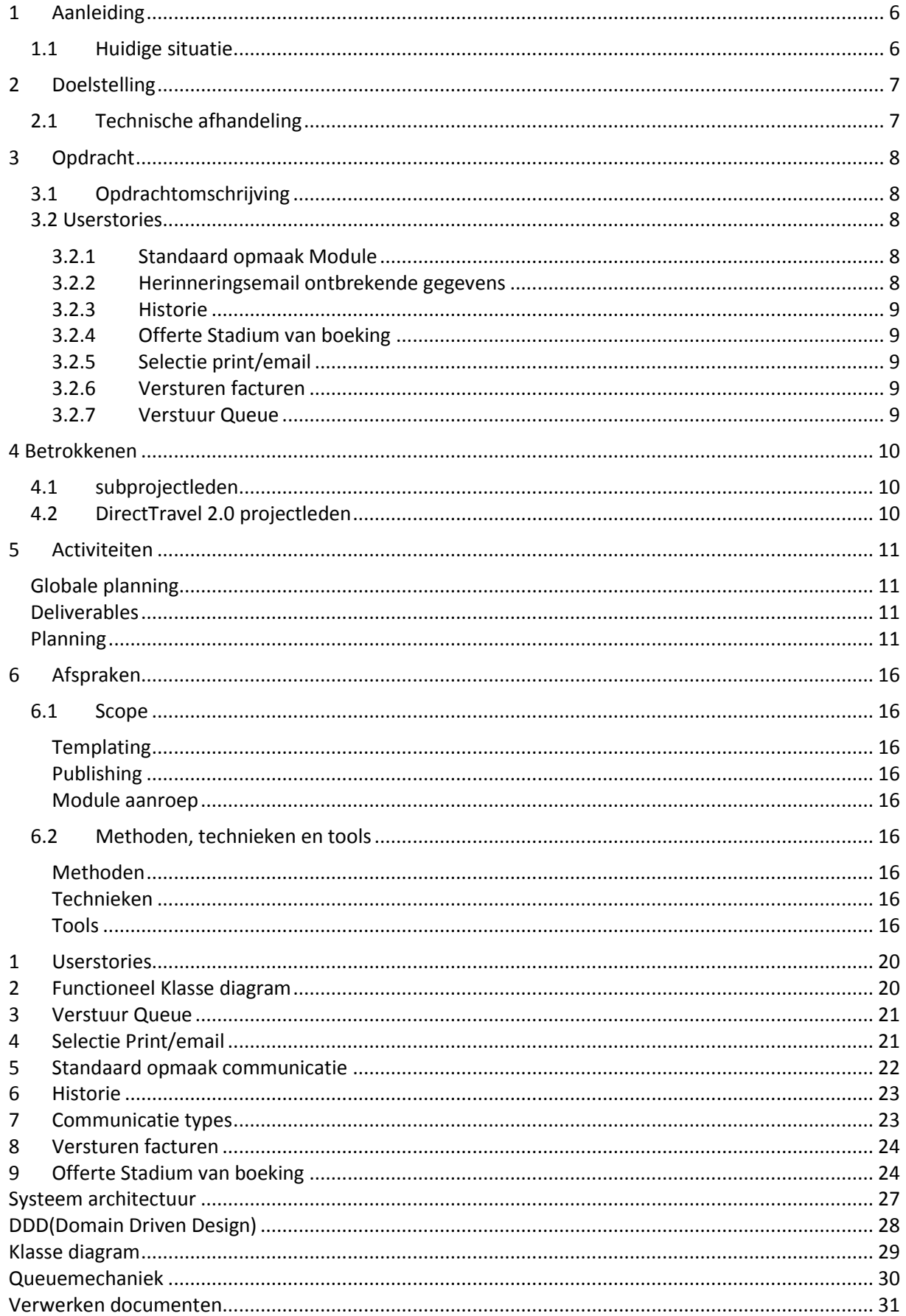

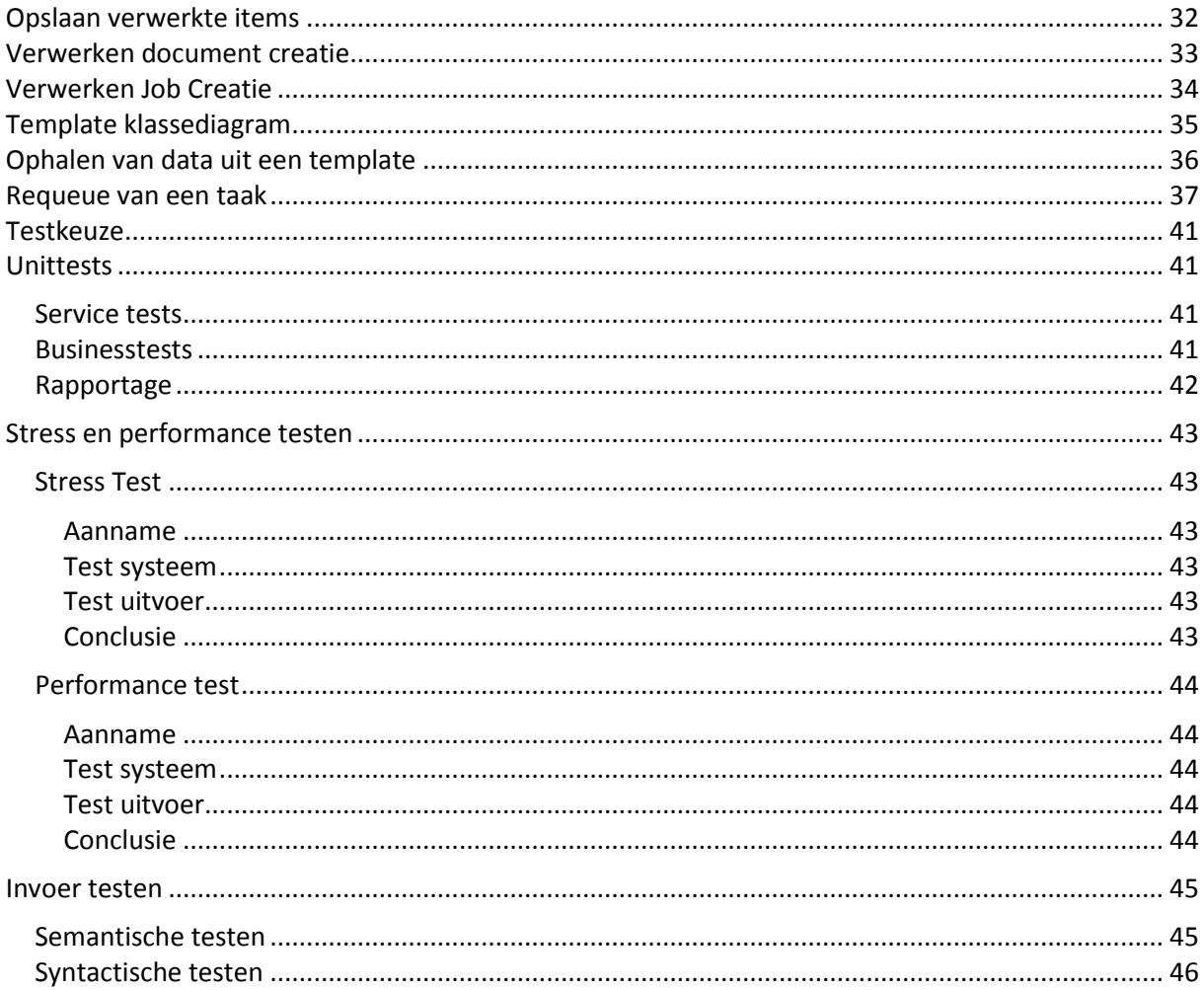

Multiproject ter vervanging van FOXPRO

Plan van aanpak correspondentie module

Versie 0.1, februari 2014

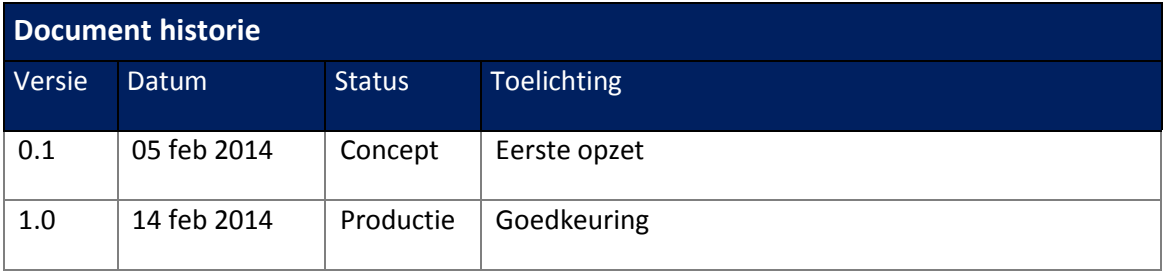

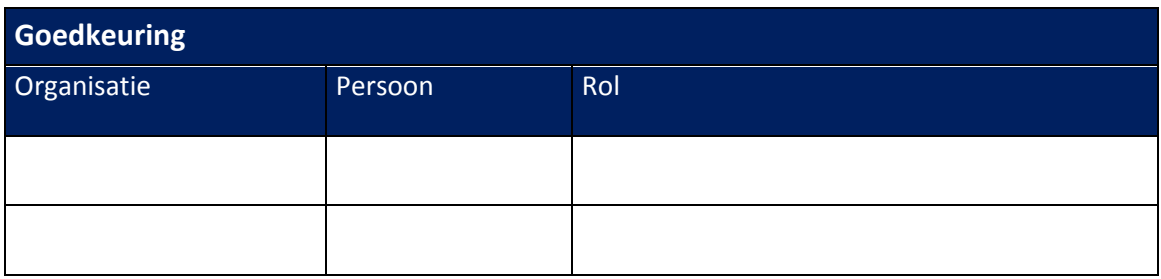

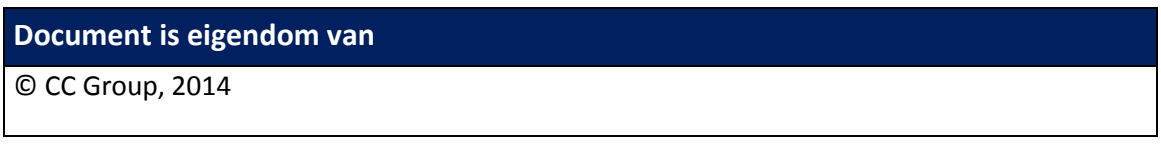

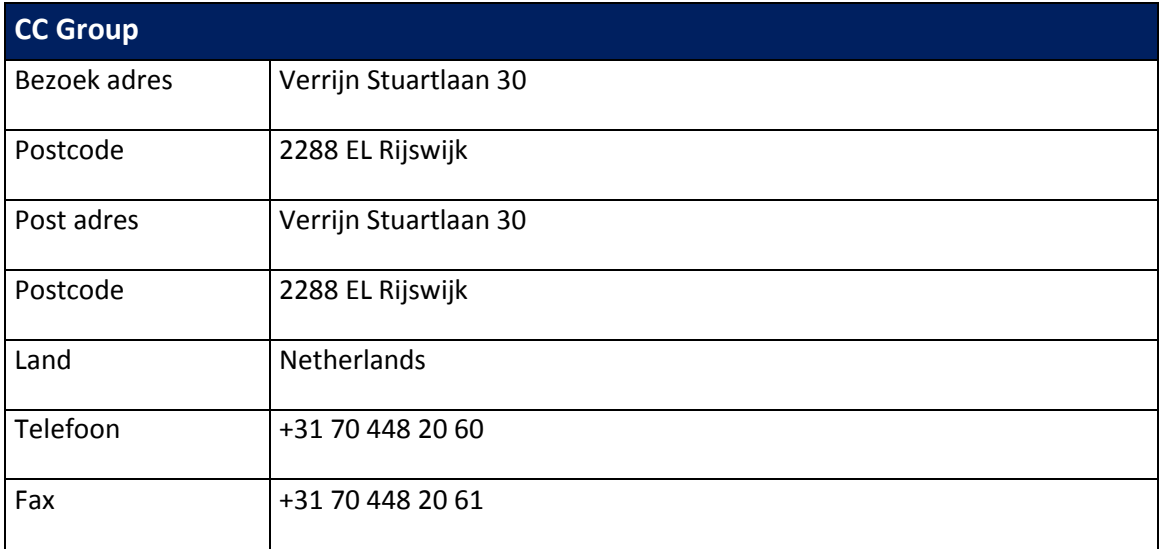

## Inhoudsopgave

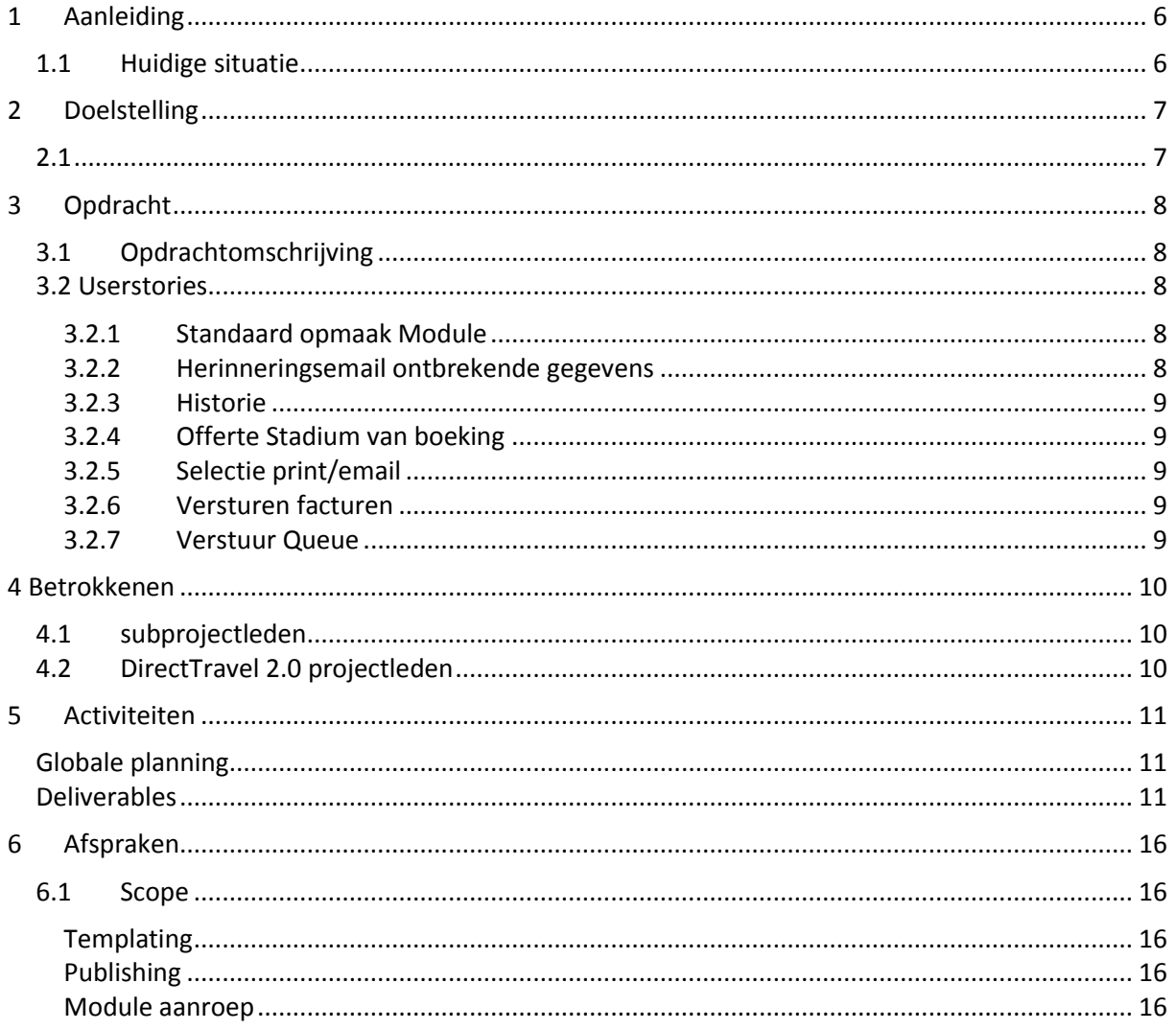

### <span id="page-6-0"></span>**1 Aanleiding**

### <span id="page-6-1"></span>**1.1 Huidige situatie**

Momenteel wordt er door de CCGroup gewerkt aan een nieuw product dat de reisbranche dient te ondersteunen in het plannen, organiseren en uitvoeren van reizen. Het huidige software pakket wordt al 15 jaar door de klanten van CCGroup gebruikt. Het software pakket wordt nu door het ontwikkelteam vernieuwd om te voldoen aan de huidige eisen van de grote afnemers. Hiervoor is CCGroup een ontwikkeltraject gestart met als doel in april 2014 een nieuw product op te leveren naar haar klanten.

De nieuwbouw van het product (DirectTravel) heeft echter in de loop van 2013 enige vertraging opgelopen door het niet kunnen aantrekken van voldoende FTE.

Hierdoor heeft binnen het project een her prioritering van de userstories plaats gevonden en is het ontwikkelen van de correspondentie module losgehaald van andere te ontwikkelen functionaliteiten. De correspondentie module is een functionaliteit die ontwikkeld moet zijn voor de release van het post-sales thema.

### <span id="page-7-0"></span>**2 Doelstelling**

Voor het DirectTravel2.0 project dient een oplossing ontwikkeld te worden die voorziet in de mogelijkheden om de correspondentie af te handelen.

### <span id="page-7-1"></span>**2.1 Technische afhandeling**

De correspondentie module dient de aangeleverde documenten te kunnen printen indien het print opdrachten zijn of te kunnen e-mailen indien het e-mails betreft. Hiervoor dient het mogelijk te zijn om documenten aan een e-mail queue of een print queue toe te voegen.

### <span id="page-8-0"></span>**3 Opdracht**

### <span id="page-8-1"></span>**3.1 Opdrachtomschrijving**

Het ontwikkelen van een module die voorziet in de mogelijkheid tot correspondentie richting de klanten van de gebruikers van DirectTravel. Hierbij dient het mogelijk zijn stijl en opmaak van de door de correspondentie module te versturen documenten aan te passen.

De te ontwikkelen module dient te voorzien in de mogelijkheid tot het versturen van post door het bieden van een generieke mogelijkheid tot printen, E-mail met attachment en het online beschikbaar maken van documenten via SharePoint.

De documenten dienen in batch/queue vorm beschikbaar gemaakt te kunnen worden aan de print/email/SharePoint services, dit kan gebeuren op een door een gebruiker vastgesteld tijd voor een type document(is onderdeel van de stijl en opmaak templating) of een ingegeven tijd voor dit specifieke document (overschrijven van de standaard instelling).

### <span id="page-8-2"></span>**3.2 Userstories**

Bij de te ontwikkelen functionaliteit zijn de volgende userstories gedefinieerd.

- Standaard opmaak module
- Herinneringsemail (ontbrekende gegevens)
- **•** Historie
- Offerte Stadium van boeking
- Selectie print/email
- Versturen facturen
- Verstuur Queue

Om de Userstories te kunnen analyseren dient er een duidelijk beeld te zijn wat deze inhouden. Daarom volgt hier nu een korte uitleg over de inhoud van de userstories

#### <span id="page-8-3"></span>**3.2.1 Standaard opmaak Module**

De standaard opmaak module userstory heeft betrekking op de opmaak van documenten op basis van een per document type standaard template. Deze template dient opgebouwd te kunnen worden met placeholder labels die aangeven welke dynamische content waar in het te versturen document zichtbaar gemaakt dient te worden.

De templates dienen per marketinglabel(*singlereizen, familiereizen etc.* ), per reis type(*{Voorbeeld}*)., per verzendingtype en per document type(*reisbescheiden, boekingsconfirmatie, tickets etc.* ) door de klant opgesteld te kunnen worden.

#### <span id="page-8-4"></span>**3.2.2 Herinneringsemail ontbrekende gegevens**

Voor elke boeking dienen gegevens ingevuld te worden, naast persoonlijke gegevens van de boeker gaat het over gegevens die nodig zijn voor het aanvragen van de visa, de gegevens van de thuisblijvers, gegevens die nodig zijn voor de agent op de bestemming(en) en verzekeringsgegevens. Afhankelijk van het land/landen waar de reis naar toegaat kan in DirectTravel de duur van de aanvraag van een visum ingegeven worden. De stuur datum van herinneringsemail dient aangepast te worden naar op welk moment de gegevens benodigd zijn.

#### <span id="page-9-0"></span>**3.2.3 Historie**

De koppeling met SharePoint dient als historie voor documenten, in de historie dienen de verzonden

documenten terug te vinden zijn. Deze documenten dienen te worden opgeslagen in SharePoint

waarbij er nuttige metadata toegevoegd dient te worden.

#### <span id="page-9-1"></span>**3.2.4 Offerte Stadium van boeking**

Een functionaliteit die geënt is op het aanbieden van reizen in België, deze userstory beschrijft het uitbrengen van een offerte alvorens een boeking definitief te maken.

#### <span id="page-9-2"></span>**3.2.5 Selectie print/email**

Het dient mogelijk te zijn om aan te geven welke verstuur mogelijkheid van een document de standaard is. Echter dient het mogelijk te zijn om per boeking de standaard verstuur mogelijkheid te overschrijven (*per boeking of per reisproduct, denk aan fysieke tickets..*). Deze userstory ondersteunt het maken van de print en email mechanismes. Voor het gebruik van printer queues wordt gekeken naar de .net aansturing van in Microsoft Windows gekoppelde printers(i.e. standaard ingesteld printers in Windows). Voor het e-mailen wordt gekeken naar een generieke SMTP oplossing.

#### <span id="page-9-3"></span>**3.2.6 Versturen facturen**

Het verstuur van digitale betalingsherinneringen en aanmaningen per post, gebruik makend van een standaard opmaak die eventueel aan te passen is. Het ingaan van het traject is afhankelijk van het post-sales en finance thema.

#### <span id="page-9-4"></span>**3.2.7 Verstuur Queue**

Deze userstory ondersteund het weergeven van de verzend queue en het inregelen van standaard verstuur mogelijkheden. Hiervoor kan voor een template aangeven worden wat de verzend mogelijkheden zijn(wekelijks op dag x tijdstip y, dagelijks op tijdstip x, in de eerst volgende zend chron, direct). De queue dient mogelijkheden te ondersteunen om deze te doorzoeken op basis van queue metadata.

### <span id="page-10-0"></span>**4 Betrokkenen**

Binnen het project zijn diverse mensen( zijdelings) betrokken.

### <span id="page-10-1"></span>**4.1 subprojectleden**

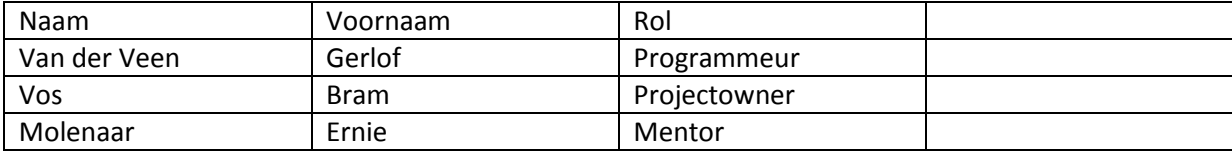

### <span id="page-10-2"></span>**4.2 DirectTravel 2.0 projectleden**

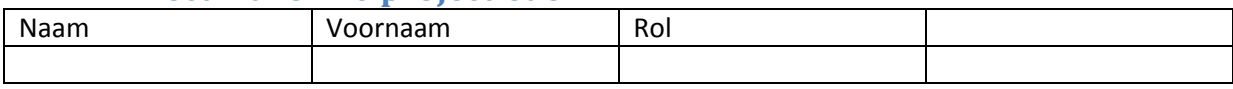

### <span id="page-11-0"></span>**5 Activiteiten**

In dit hoofdstuk staan de diverse activiteiten beschreven zoal ze uitgevoerd worden binnen het project. Eveneens is in dit hoofdstuk de projectplanning terug te vinden. Dit hoofdstuk beschrijft wat er op welk moment uitgevoerd gaat worden en op welk moment welke deliverables beschikbaar komen.

### <span id="page-11-1"></span>**Globale planning**

Voor de globale planning wordt een tijdlijn aangehouden van 16 weken. In deze periode dienen de geïdentificeerde userstories zoals beschreven in hoofdstuk 3.2 uitgevoerd te zijn met inachtneming van de scope omvang.

Het samenstellen van het Functioneel ontwerp vindt plaatst in week 1 en 2 (5-02-2014 tot 15-02- 2014). Hierin worden de userstories beschrijvingen van de userstories uitgewerkt en geïllustreerd met behulp van de UML hulpmiddelen (usecases, sequentie diagrammen). Bij het opstellen van het FO worden de eisen voor de definition of done voor de userstories toegelicht.

De prioritering van de diverse userstories vindt plaats aan het einde van week 2 van het project (14- 02-2014 t/m 15-02-2014)

De sprints zullen synchroon lopen met de verdere ontwikkeling van DirectTravel2.0. De eerste sprint begint daarom ook op 10-02-2014 en loop tot 10-03-2014. In de eerste sprint wordt aan de hand van de prioritering 2 userstories opgepakt.

De tweede sprint vult 3 userstories.

De derde sprint pakt de overgebleven userstories.

#### <span id="page-11-2"></span>**Deliverables**

- Het plan van aanpak
- Het Functioneel Ontwerp voor de correspondentie module
	- o Per userstory een beschrijving
	- o Per userstory een uitwerking van de usecases horend bij de userstory
	- o Sequentiediagrammen voor interactie met systeem
	- o Klasse diagrammen met functionele datamembers en operaties
- Het Technische Ontwerp
	- o Implementatie klasse diagram
	- o ERD
	- o Flowcharts(indien van toegevoegde waarde)
- De correspondentie module en interfaces voor koppeling met DirectTravel2.0
	- o Interfaces voor boekingen en dergelijke.
	- o Interface voor genereren document
	- o Interface voor toevoegen van documenten aan de queue.

### <span id="page-11-3"></span>**Planning**

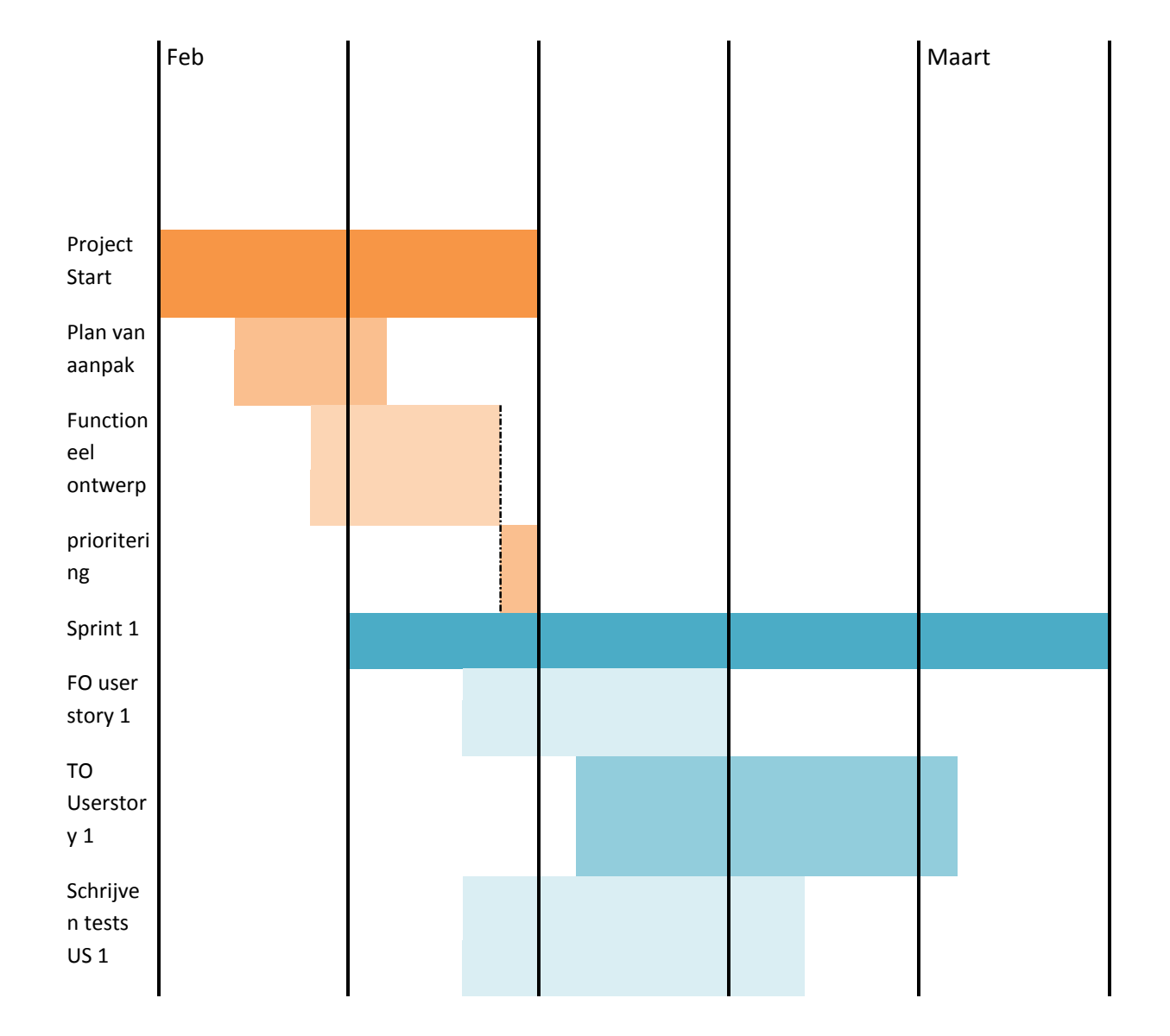

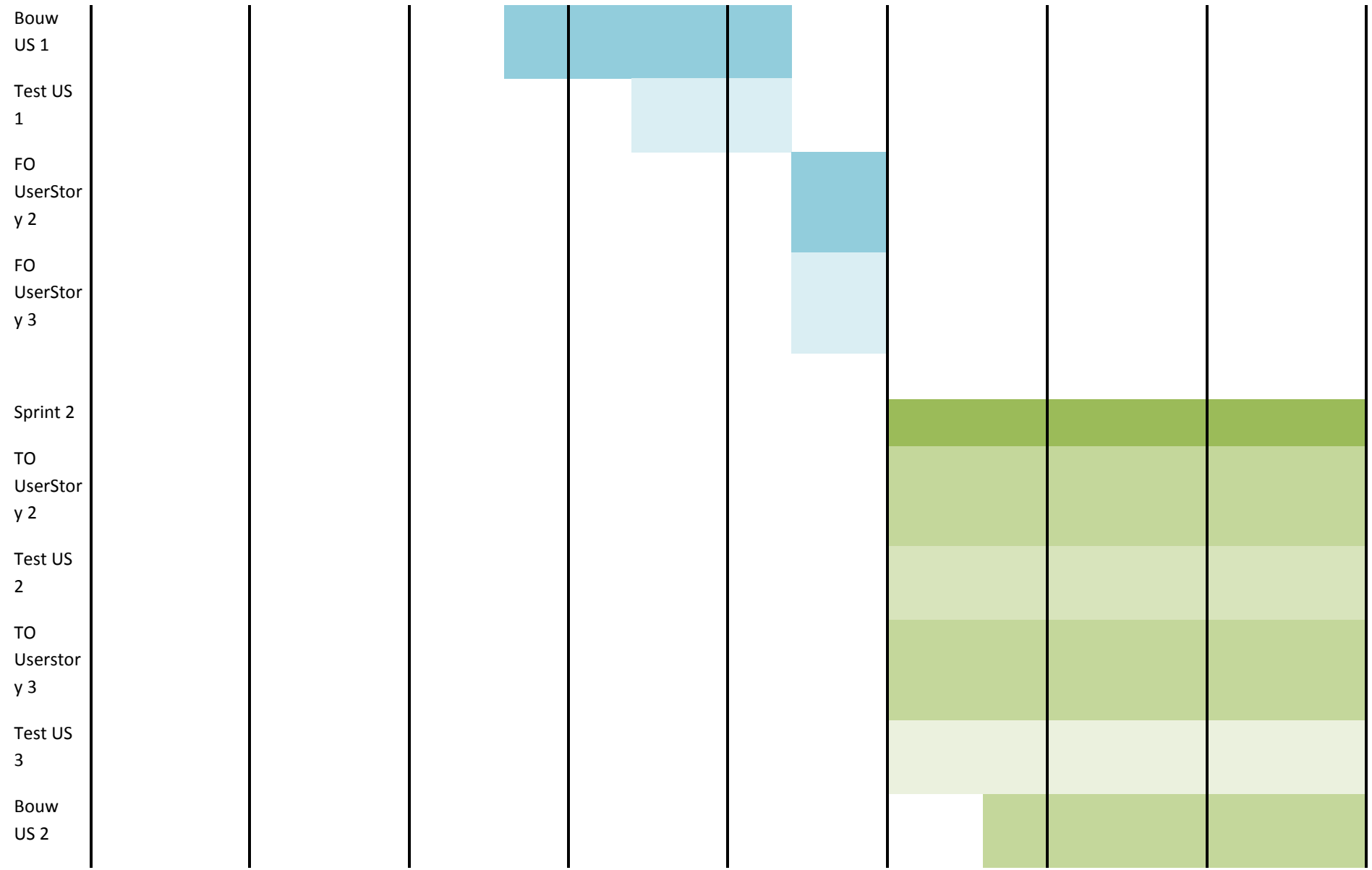

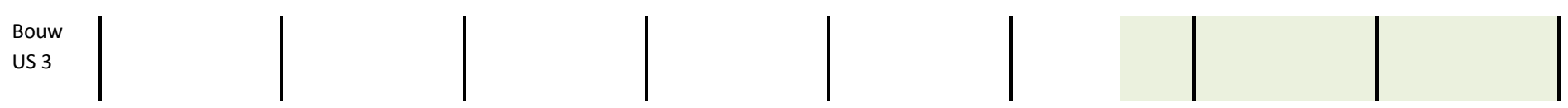

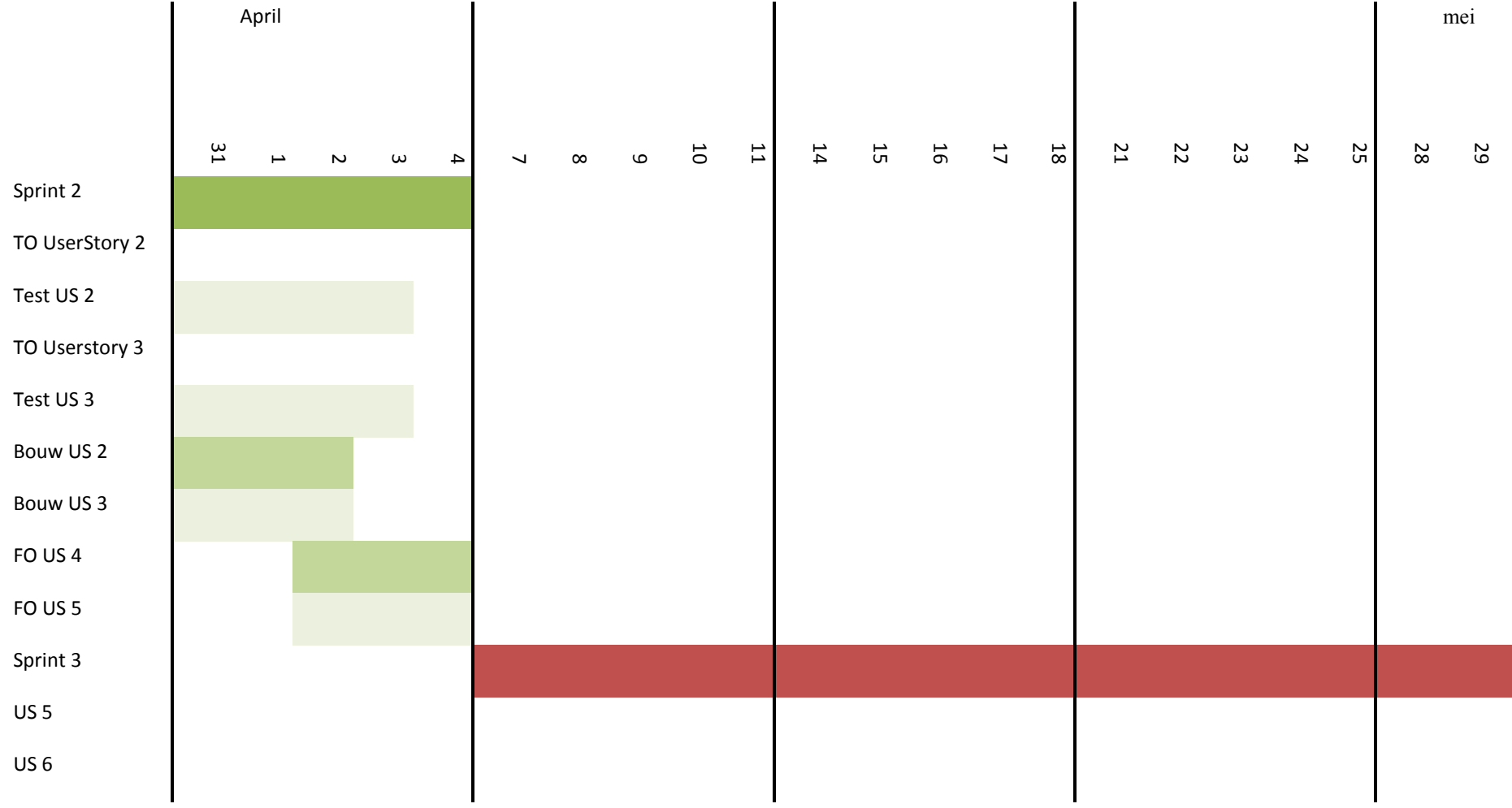

### <span id="page-16-0"></span>**6 Afspraken**

#### <span id="page-16-1"></span>**6.1 Scope**

De volgende items dienen in de correspondentie module ontwikkeld te worden.

#### <span id="page-16-2"></span>**Templating**

De correspondentie module moet ontwikkeld worden op basis van document getypeerde templates. Hierbij kan er onderscheid gemaakt worden tussen dynamische stukken(verschillend per document) tekst en statisch tekst(verschillend per documenttype). De templating zal ook voorzien in de mogelijkheid tot het opmaken van een document(headers, footers, kleurenschema's en logo's)

#### <span id="page-16-3"></span>**Publishing**

De volgende correspondentie methoden dienen ondersteunt te worden.

Het versturen per email waarbij een email opgesteld wordt in HTML format en de documenten als PDF bijlage toegevoegd worden aan de te versturen email.

Het per post versturen. Hierbij worden de te versturen documenten aangeboden aan een printer queue. Hierbij wordt gebruik gemaakt van de in Windows Microsoft ingesteld standaard printer.

Het beschikbaar maken van de documenten in SharePoint met gebruik van metadata.

#### <span id="page-16-4"></span>**Module aanroep**

De module is voor informatie afhankelijk van aanroep met de relevante gegevens. De module instaat geteld worden tot het vormen van documenten aan de hand van de meegestuurde parameters. Er zal een set interfaces voor document typen gedefinieerd dienen te worden. Er wordt gebruik gemaakt van een WCF Service aanroep om van een aanvraag aan de Correspondentie Module af te handelen, hierbij dient de meegestuurde data te voldoen aan de DataContracts.

Hierbij dient indien mogelijk de gebruiker instaat gesteld te worden om persoonlijk tekst toe te voegen aan documenten.

#### <span id="page-16-5"></span>**6.2 Methoden, technieken en tools**

De volgende methoden worden gehanteerd in het traject.

#### <span id="page-16-6"></span>**Methoden**

- Scrum
	- o De Systeem Ontwikkel Methode die gehanteerd wordt is SCRUM. De keuze hiervoor komt door de invoeging van het subteam in het ontwikkelteam van DirectTravel 2.0.

 $\bullet$ 

#### <span id="page-16-7"></span>**Technieken**

- C#.NET
	- $\circ$  De gehele applicatie is ontwikkeld in C#.NET, de module die ontwikkelt wordt moet aansluiten bij de applicatie die reeds in ontwikkeling is.

#### <span id="page-16-8"></span>**Tools**

Microsoft Visual Studio

- o De ontwikkelomgeving van Microsoft, de standaard omgeving om C#.NET in te ontwikkelen.
- Microsoft Visio
	- o Visio is een tool om in te ontwerpen, het wordt in het DirectTravel2.0 ontwikkeltraject reeds gebruikt om ontwerpen mee te maken.

Multiproject ter vervanging van FOXPRO

Functioneel ontwerp correspondentie module

Versie 0.1, februari 2014

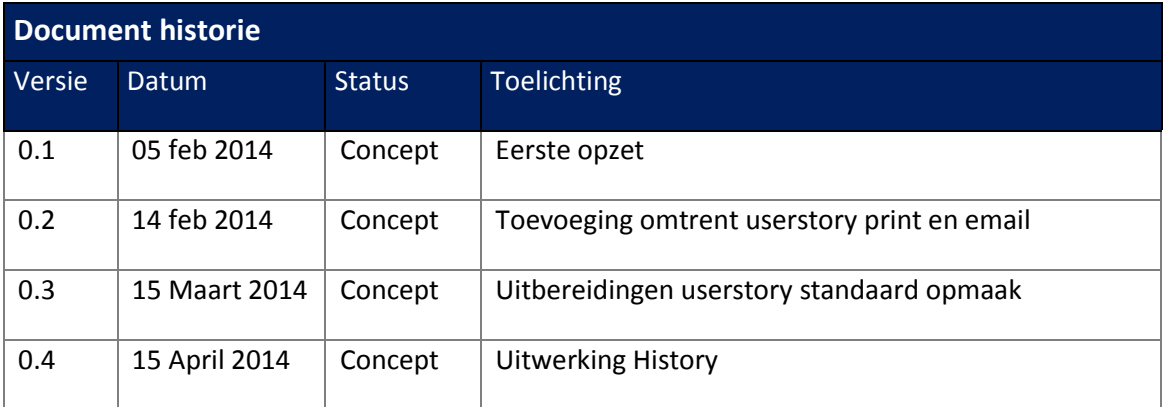

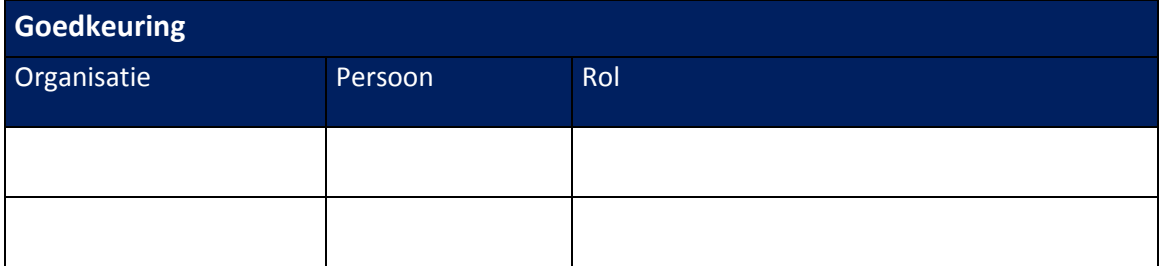

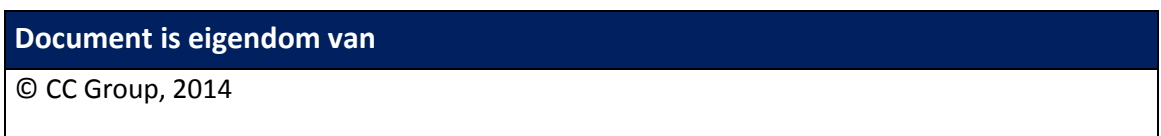

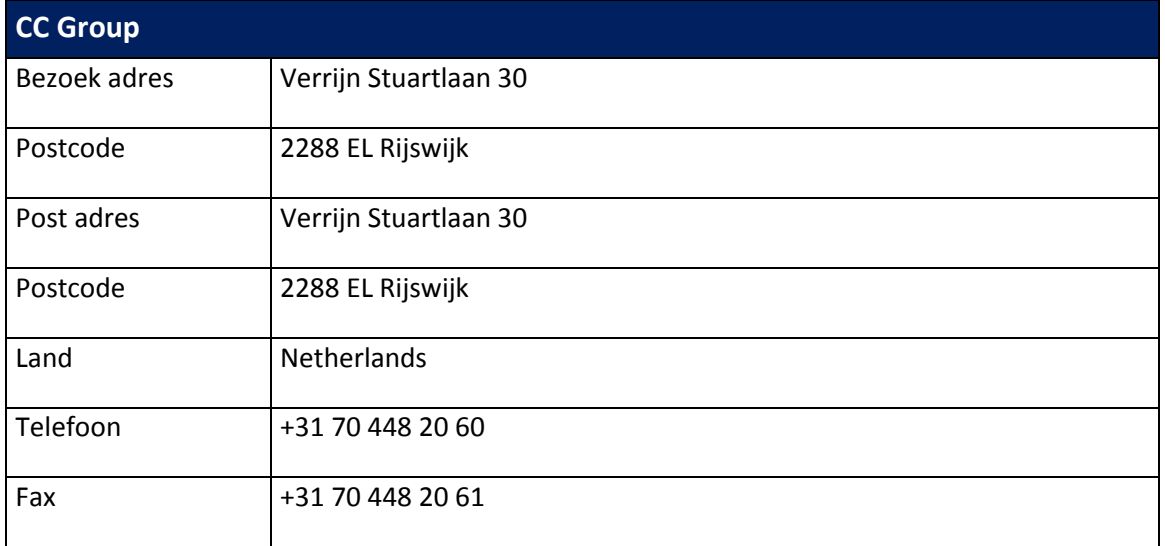

### <span id="page-20-0"></span>**1 Userstories**

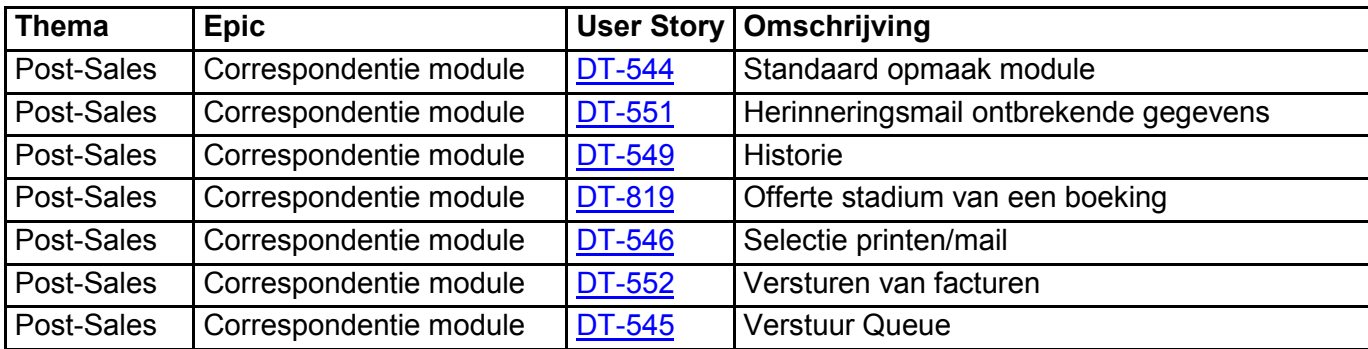

## <span id="page-20-1"></span>**2 Functioneel Klasse diagram**

Voor functioneel Klasse diagram zie visio Correspondentie Module: Functional Class diagram In source safe

## <span id="page-21-0"></span>**3 Verstuur Queue**

Voor alle communicatie kan worden aangegeven op welk moment deze verstuurd moet worden.

- Voor alle communicatie die verstuurd/uitgeprint dient te worden door de correspondentie module kan handmatig een moment van versturen opgegeven worden.
- Voor alle gegenereerde communicatie die verstuurd dient te worden door de correspondentiemodule kan een ingesteld moment van versturen ingesteld worden.
	- o Het instellen van het verzend moment is afhankelijk van tijdstip van aanbieden bij de correspondentie module en de instelling die opgegeven is als verzendmoment. De volgende momenten zijn instelbaar:
		- Direct versturen(toegevoegd aan de eerst volgende batch die verstuurd dient te worden.
		- Dagelijks versturen op tijdstip x(b.v. dagelijks om 6uur versturen)
		- Wekelijks versturen op tijdstip x(b.v. elke maandag om 5uur)
	- o De instelling van het verzendmoment wordt opgehaald op basis van Marketinglabel, verkoopland, communicatietype.

In de correspondentie module is een overzicht van de queue waarin staat aangegeven op welke dag en tijdstip de communicatie verstuurd moet. Het is mogelijk om de communicatie die in de queue staat direct te versturen via een handmatige handeling. De documenten horende bij de te versturen communicatie kunnen worden ingezien en daar waar nodig worden aangepast.

Er kan gezocht worden in de correspondentie die momenteel in behandeling is alsmede de communicatie die reeds doorgevoerd is.

De communicatie die in de queue staat kan gefilterd worden om snel een specifiek onderdeel te vinden. Het filteren kan gebeuren op:

- Klantnummer
- Naam
- Dossier nummer
- <span id="page-21-1"></span>- Type communicatie

### **4 Selectie Print/email**

De correspondentie module voorziet inde mogelijkheden om analoog(via de post) en digitale(via de email) correspondentie af te handelen. Er wordt voor DT2.0 de mogelijkheid gecreëerd om correspondentie te verwerken op basis van communicatietypes.

- De combinatie communicatietype (reisbescheiden etc. ) marketinglabel en verkoopland zijn leidend bij de selectie voor print of email.
	- o De standaard afhandeling dient ingesteld te kunnen worden(user story standaard opmaak).
- Het verwerken van digitale items gebeurd door het versturen van de documenten via de email
	- o Hierbij dient rekening gehouden te worden met de maximale verstuurgrote van bijlagen bij emailberichten
- o De tekstuele inhoud van het emailbericht wordt opgesteld op basis van een template(zie standaard opmaak communicatie)
- Voor een specifieke boeking moet het mogelijk zijn om de standaard methode van versturen te overschrijven (alle communicatie wordt digitaal verstuurd maar klant wil alles analoog hebben)
- Voor het afhandelen van analoge communicatie kan er per documenttype in het communicatietype een selectie van printerinstellingen opgegeven worden bijvoorbeeld:
	- $\circ$  factuur die verstuurd dient te worden via de post met een begeleidende brief(printer 1 A4 lade 1), factuur pagina met aangehechte acceptgiro(A4 met acceptgiro aanhechting( printer 3 Lade 2)
		- Er dient dan specifiek voor een documenttype, marketinglabel en verkoopland een printtemplate voor het afdrukken aangemaakt waarin de documenten gespecificeerd worden

#### **Bedrijfsregels selectie printen of mail**

 Het is mogelijk om in DT aan te geven dat de optie per post wordt geselecteerd, zonder dat hier extra kosten voor verrekend worden.

### <span id="page-22-0"></span>**5 Standaard opmaak communicatie**

Alle communicatie is gekoppeld aan een standaard opmaak. De standaard opmaak is per product groep in te stellen. De standaard opmaak is te beheren via tekstblokken. In de tekstblokken wordt door middel van een code aangegeven waar dynamische gegevens worden ingevuld. *Bijvoorbeeld de naam van de reis moet getoond worden in een template. Hier kan de code {Reis} worden neergezet. Deze zal bij het genereren van de communicatie worden vervangen door de naam van de reis waar de communicatie over gaat.* 

De gegevens die onder andere dynamisch ingevuld kunnen worden zijn gegevens die in DT zijn opgevoerd:

- Klant gegevens:
	- o Aanhef
	- o Naam
	- o Adres
	- o Etc.
- Boekingsgegevens:
	- o Geboekte reis
	- o Vertrekdatum
	- o Dossier nummer
	- o Vluchtschema
	- o Etc.

*Dit is niet de definitieve lijst.*

Voor alle communicatie die verstuurd wordt vanuit de correspondentie module kan een template worden aangemaakt en beheerd. Het is mogelijk om de gegenereerde communicatie die niet direct wordt verstuurd aan te passen voor versturen.

Het beheren (aanpassen) van de templates zal gebeuren in tekstblokken.

Alle digitale communicatie vanuit DT wordt voorzien van een HTML emailbody en een platte tekst(voor specifieke emailontvangers) dit wordt gegenereerd aan de hand van contentblokken.

De analoge Communicatie maakt ook gebruik van instellingen om specifieke printerinstellingen voor documenttype(b.v. factuurpagina) binnen communicatietype (factuur)

#### **Bedrijfsregels voor standaard opmaak communicatie**

Een template wordt gekoppeld aan één communicatie type, één marketing label, één verkoopland, , één verkoopkanaal en de specifieke communicatie.

*Bijvoorbeeld voor de e-mail die verstuurd wordt wanneer de reisbescheiden voor product groep familie reizen beschikbaar zijn in het online dossier zal een specifieke template beschikbaar zijn. Voor dezelfde e-mail bij een singlereis zal een andere template gebruikt worden voor deze e-mail.* 

Wijzigingen aan een template worden niet aangepast op gereedstaande communicatie in de verzend queue. Bij nieuwe communicatie die gebruikt maakt van de aangepaste template zal de wijziging worden toegepast.

Wanneer gereedstaande communicatie wordt aangepast moet het mogelijk zijn de aanpassingen op de template op te slaan zodat deze voor alle nieuwe gegenereerde communicatie gebruikt wordt.

### <span id="page-23-0"></span>**6 Historie**

In de correspondentie module is een overzicht terug te vinden van alle afgehandelde communicatie. De verstuurde documenten worden opgeslagen in een documentmanagement systeem(Sharepoint)

De verzonden/geprinte documenten worden niet meer getoond in de queue en kunnen teruggezocht worden aan de hand van boekingskenmerken, moment van verwerken.

Communicatie die verstuurd is kan weer in de verstuur queue worden geplaatst. Wanneer dit gebeurd zal de standaard opmaak van de communicatie opnieuw gegenereerd worden en wordt de communicatie verder op de dezelfde manier afgehandeld.

### <span id="page-23-1"></span>**7 Communicatie types**

De communicatie die via de correspondentie module wordt verstuurd is onderverdeeld in verschillende typen:

- Facturen
- Reisbescheiden
- Reminder email
	- o Reminder na boeken
	- o Reminder x aantal dagen voor vertrek
- Visum aanvraag
- Vanuit het systeem verstuurde brieven

*Bijvoorbeeld een ontvangst bevestiging van een klacht vanuit de afdeling Customer Care*

- Rapporten

Per communicatietype kan worden aangegeven of de documenten zowel per post als digitaal voor de klant beschikbaar gesteld kunnen worden.

De communicatie die via de correspondentie module afgehandeld wordt betreft de communicatie die uit DT gegenereerd wordt.

### <span id="page-24-0"></span>**8 Versturen facturen**

Het verstuur van digitale betalingsherinneringen en aanmaningen per post, gebruik makend van een standaard opmaak die eventueel aan te passen is. Het ingaan van het traject is afhankelijk van het post-sales en finance thema.

### <span id="page-24-1"></span>**9 Offerte Stadium van boeking**

Een functionaliteit die geënt is op het aanbieden van reizen in België, deze userstory beschrijft het uitbrengen van een offerte alvorens een boeking definitief te maken. Deze userstory maakt gebruik van de mogelijkheden verschillende e-mail en print beschrijvingen te maken op basis van land en marketing label.

Multiproject ter vervanging van FOXPRO

Technisch Ontwerp correspondentie module

Versie 0.5, Juni 2014

### **Contents**

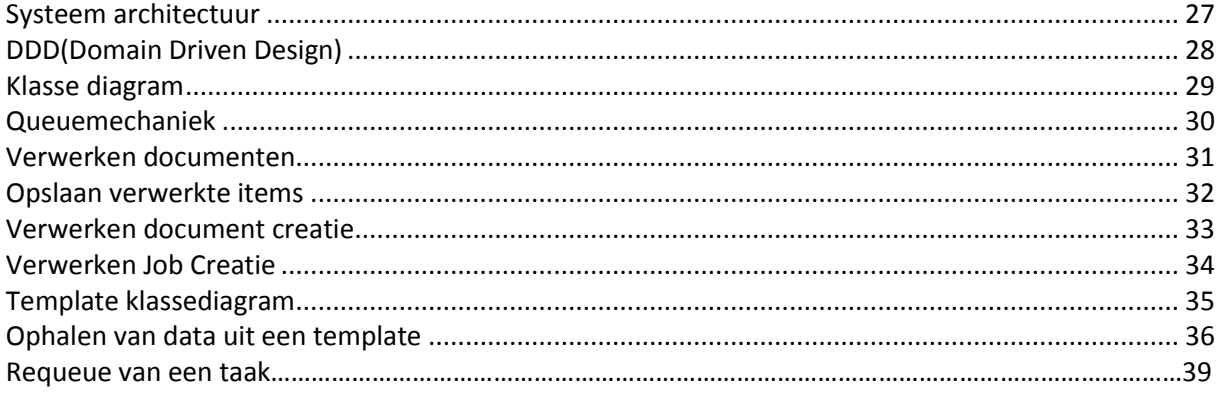

## <span id="page-27-0"></span>**Systeem architectuur**

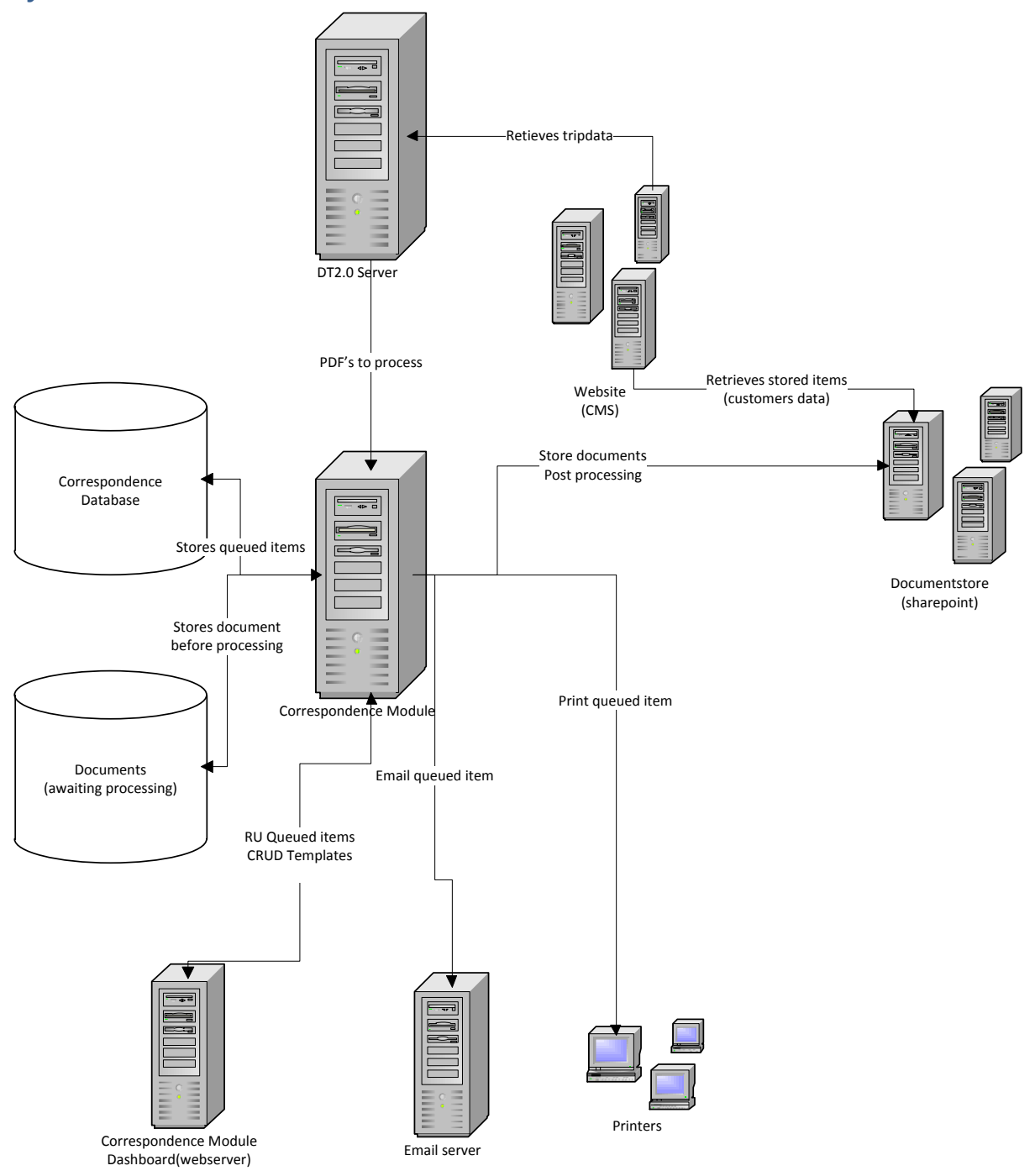

De CM is een externe afhankelijkheid van DT, DE CM wordt gebruikt om mee te corresponderen en is voor de rest afhankelijk van zo min mogelijk externe systemen.

### <span id="page-28-0"></span>**DDD(Domain Driven Design)**

De ontwerp filosofie is domain driven design, hierdoor kan je een goede scheiding creëren tussen objecten die wat doen(businesslogica) objecten die dienen voor communicatie met externe systemen(infrastructure) en objecten waarover gecommuniceerd wordt intern(Domain) en extern(domain Transfer Objecten) en de aanroep(service). DDD is een sterke scheiding in packages.

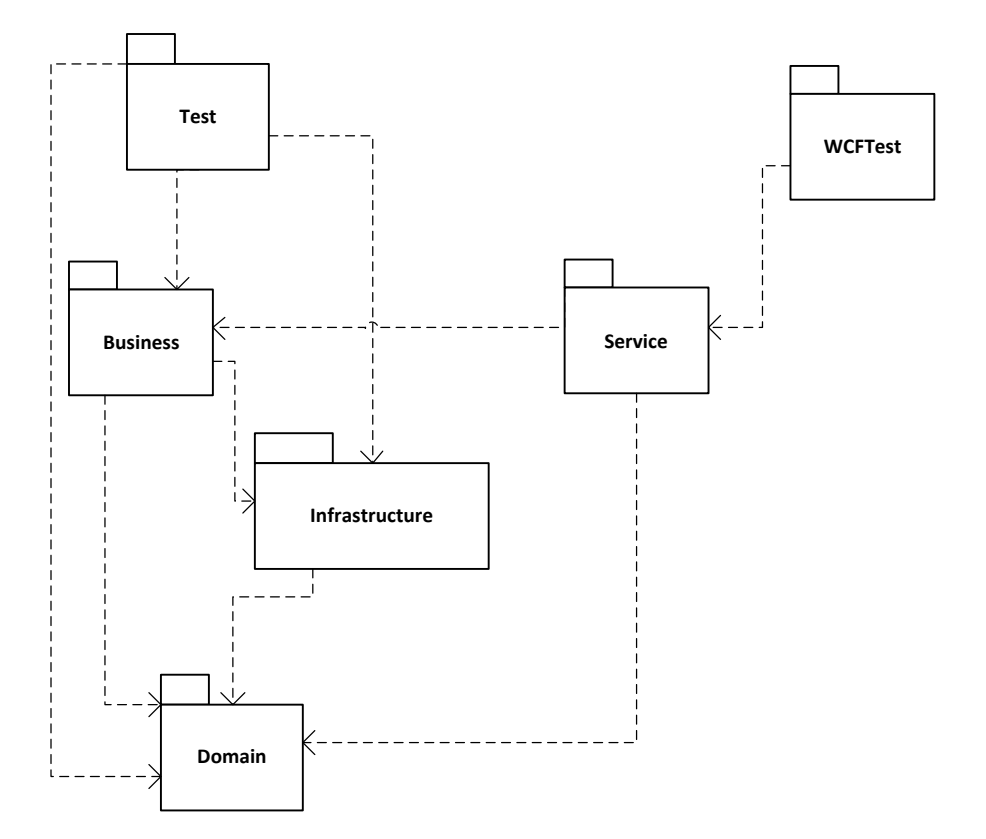

## <span id="page-29-0"></span>**Klasse diagram**

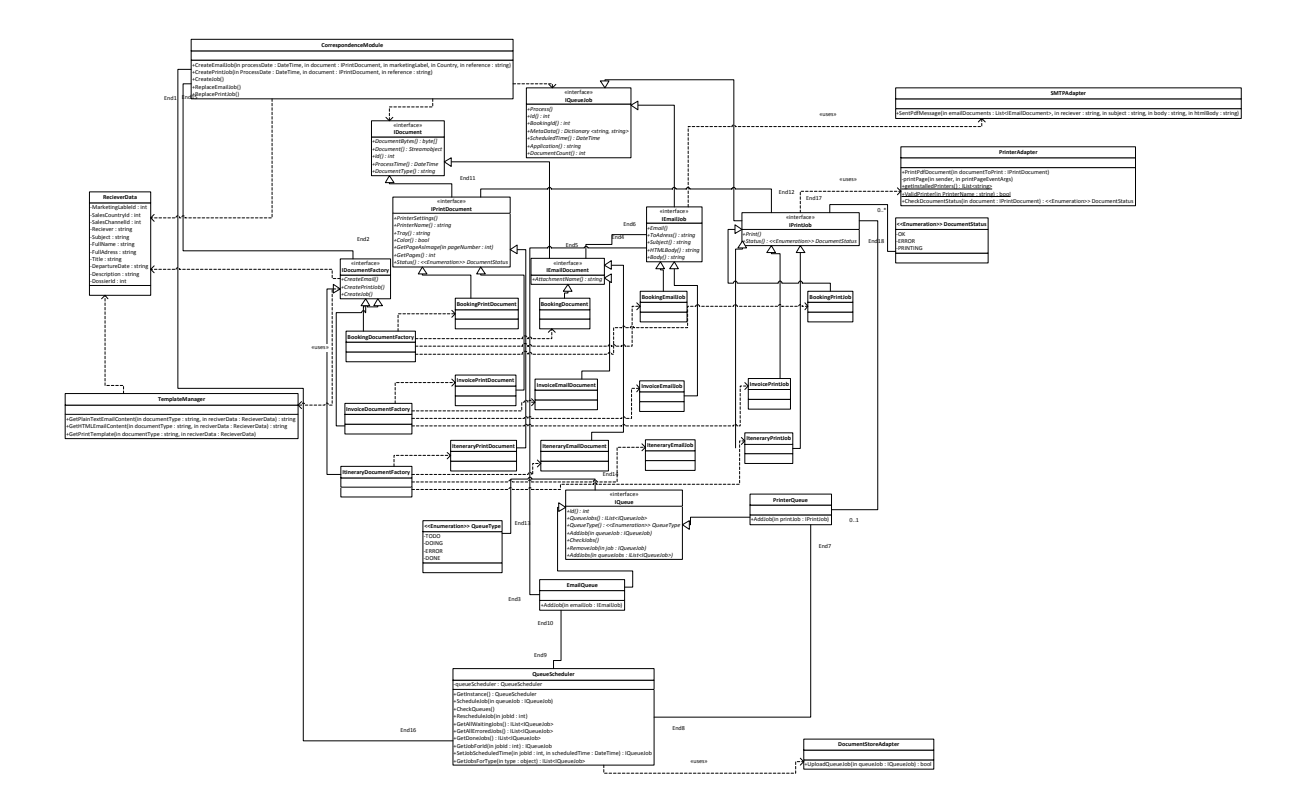

### <span id="page-30-0"></span>**Queuemechaniek**

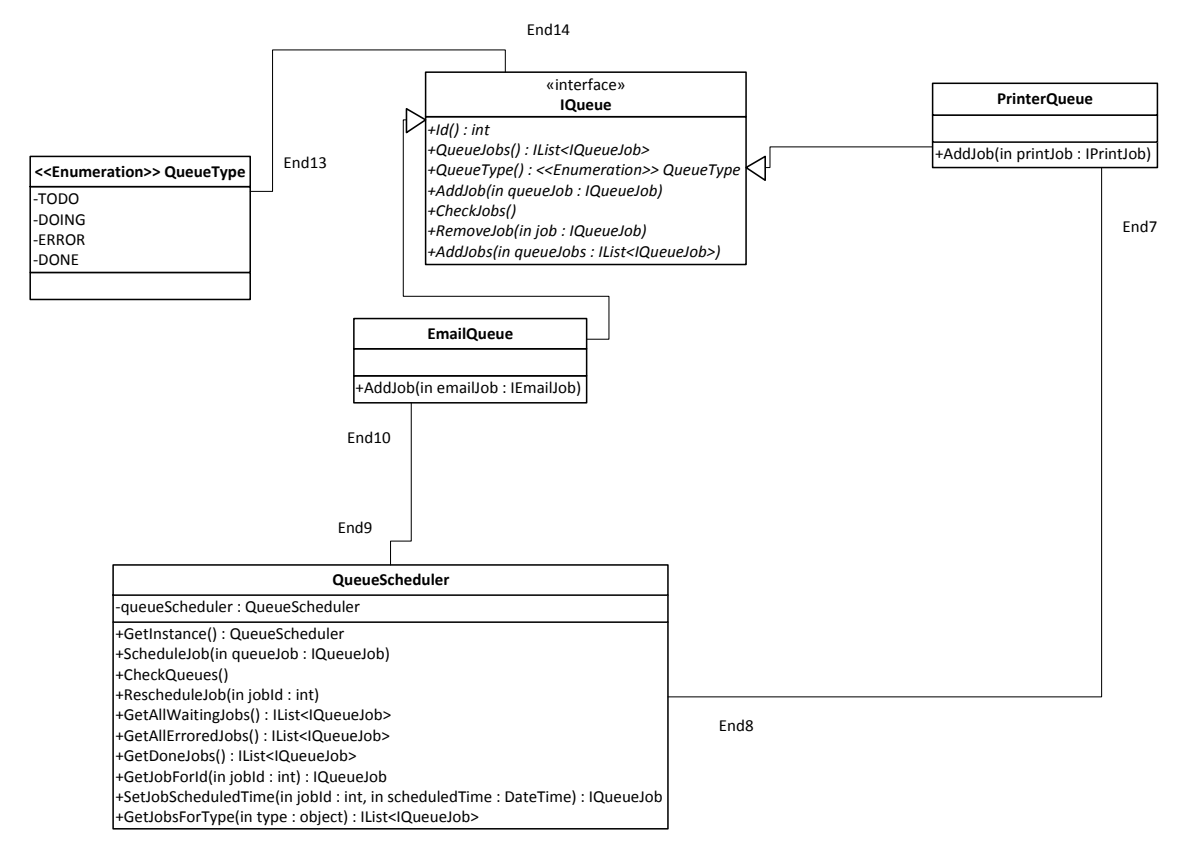

Basis queue mechaniek maakt gebruik van de queuescheduler om items bij een van de twee(print/email) queue met type = TODO toe te voegen. Vervolgens wordt bij verwerking het element teruggegeven aan de scheduler die een queue rescheduled naar zelfde type queue met type = DOING, zodra er weer gecontroleerd wordt, wordt er gekeken of de job klaar is en ok uitgevoerd en wordt deze aan zelfde queuetype met type = DONE toegevoegd anders naar zelfde queue type met type = ERROR(bij problemen) of houden in DOING.

## <span id="page-31-0"></span>**Verwerken documenten**

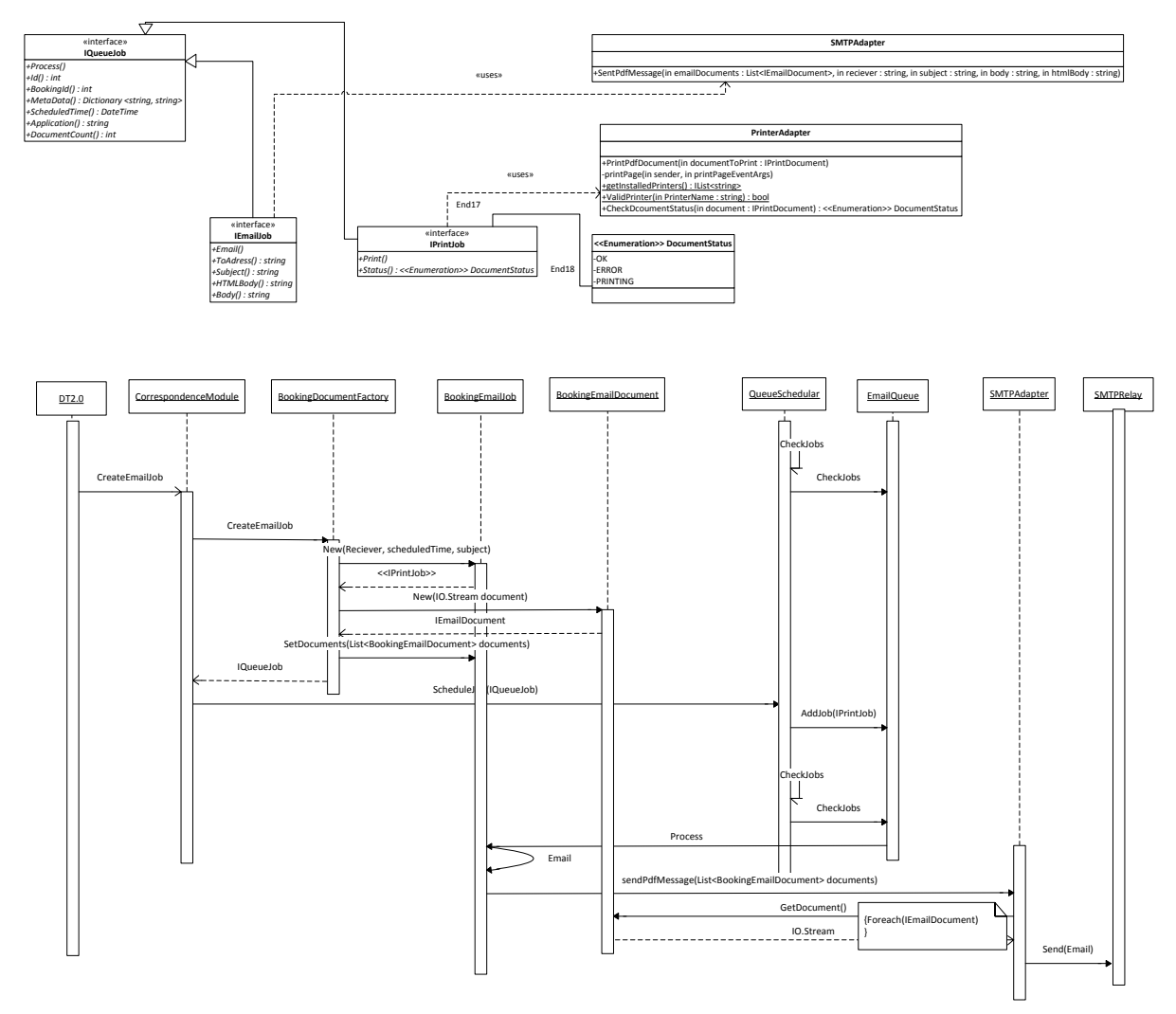

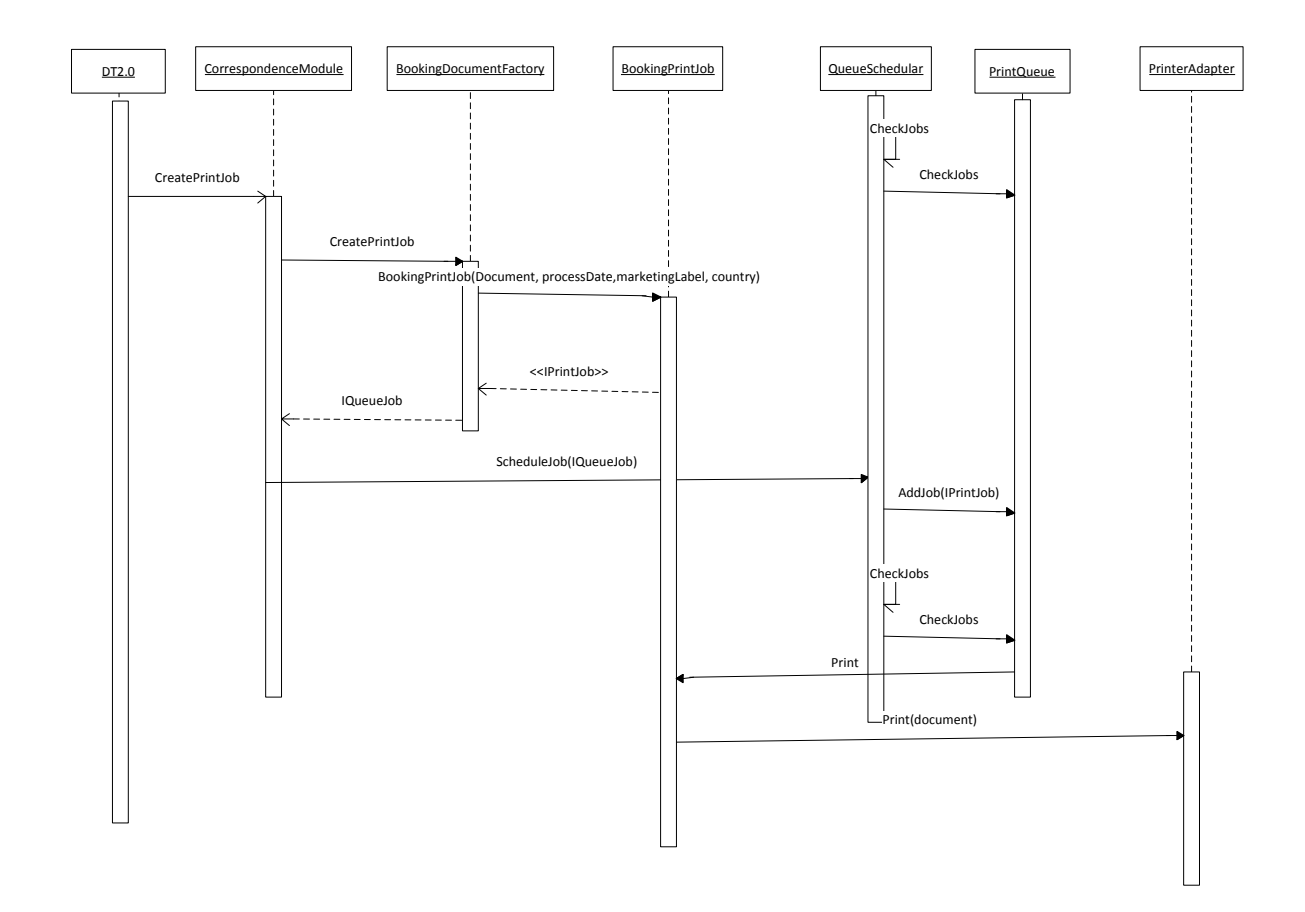

### <span id="page-32-0"></span>**Opslaan verwerkte items**

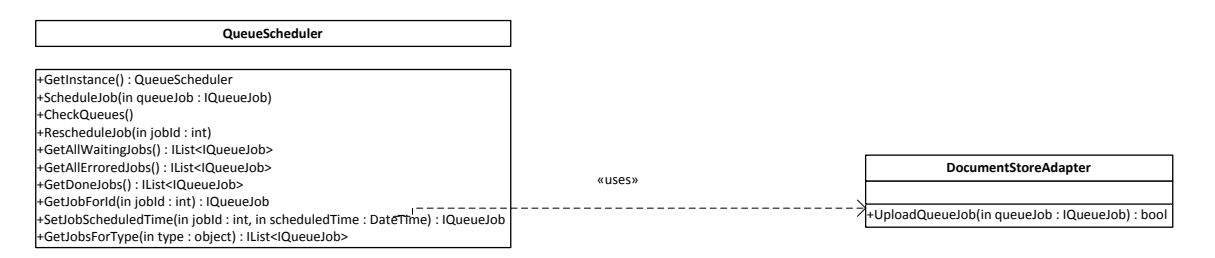

Nadat items afgerond zijn(status OK bereikt) gaan ze van queue type = DOING naar queue type = DONE, worden de bytes uit de database gescrubt(verwijderd) in een transactie nadat ze omgezet zijn in pdf en opgeslagen zijn in een document management systeem(Sharepoint)

### <span id="page-33-0"></span>**Verwerken document creatie**

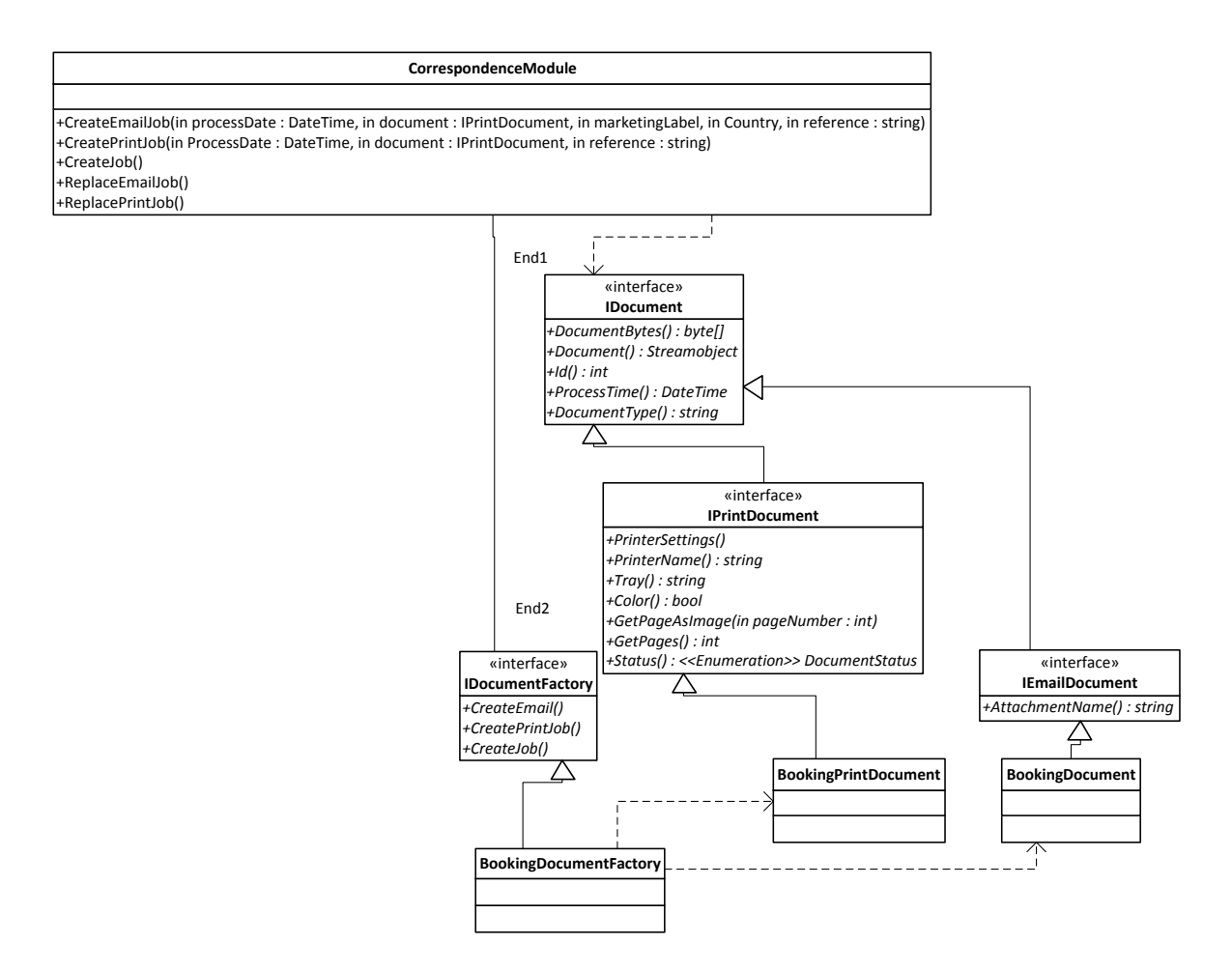

De correspondentie type factories creëren hun specifieke documenten en maken hierbij indien nodig gebruik van de Template factory om aan de data te komen voor verwerking(printer instellingen)

## <span id="page-34-0"></span>**Verwerken Job Creatie**

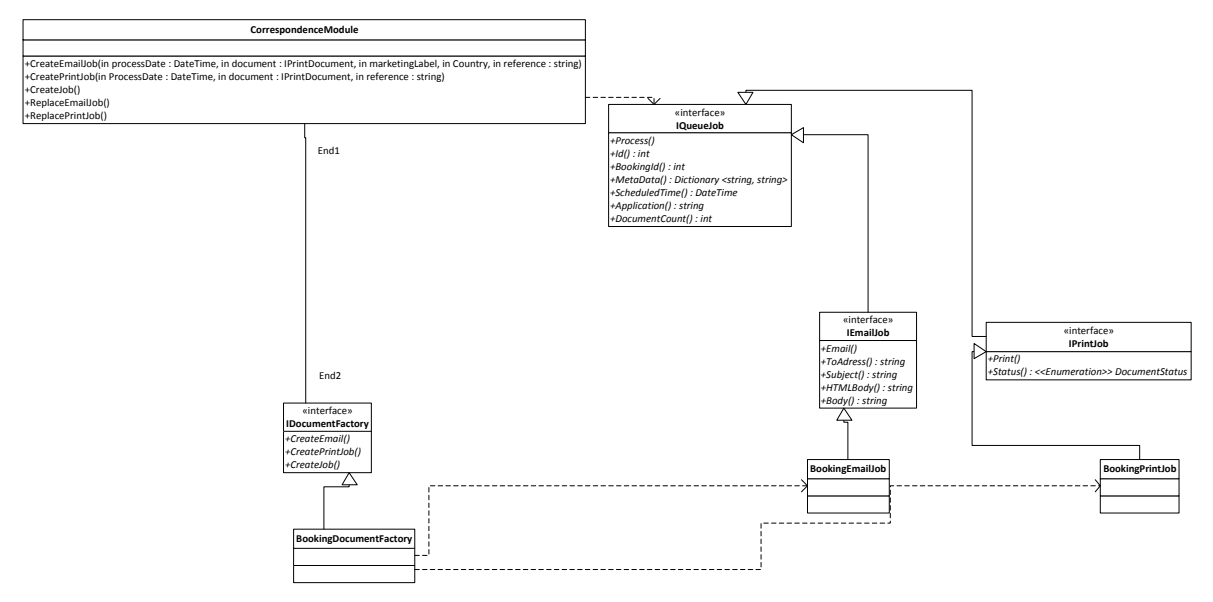

De facttories genereren aan de hand van de aangegeven variabelen de jobs en indien nodig maken ze gebruik van de templateing om aan hun variabelen te komen(email bodies)

## <span id="page-35-0"></span>**Template klassediagram**

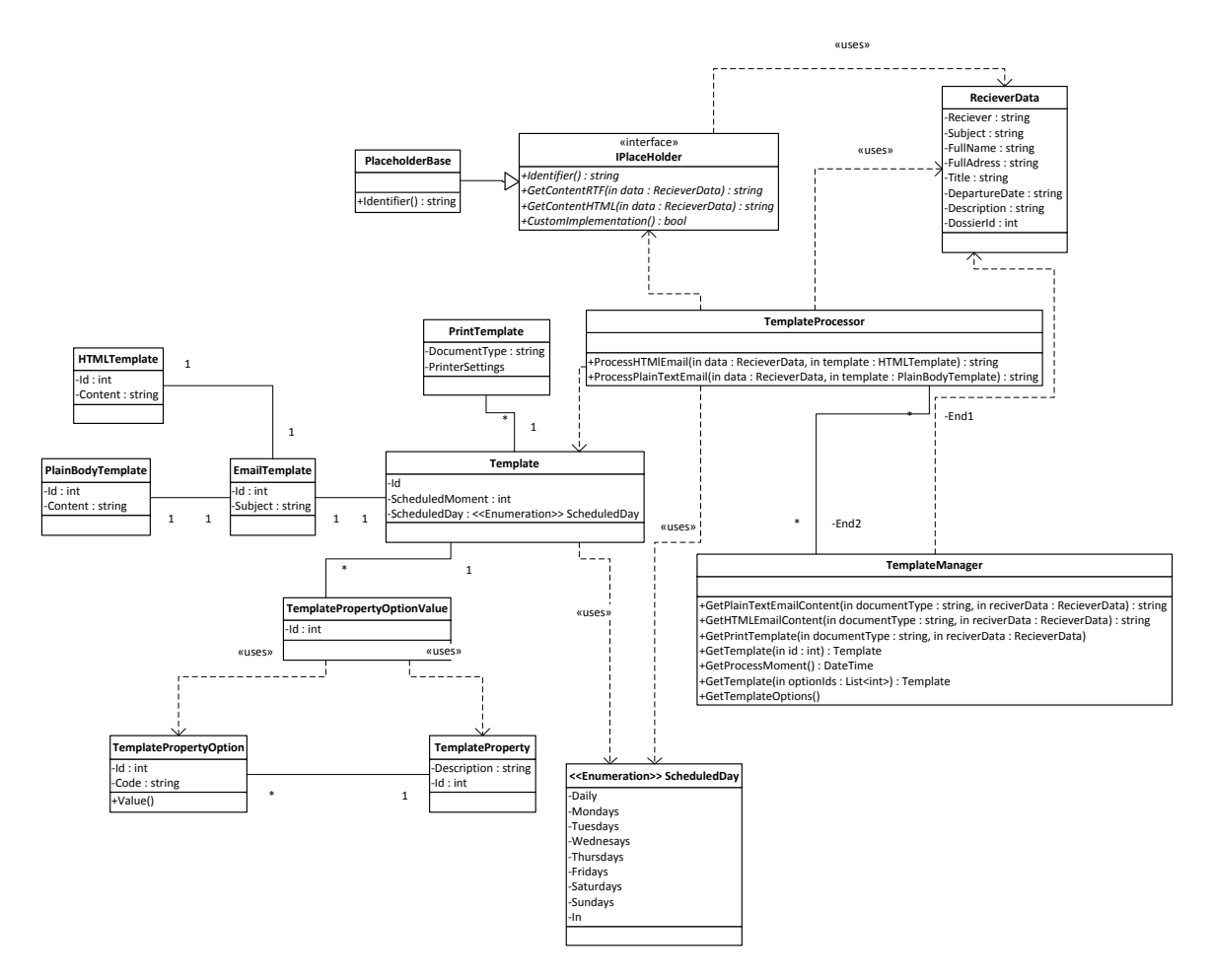

Templates hebben geen verdere koppeling met de rest van het systeem.

### <span id="page-36-0"></span>**Ophalen van data uit een template**

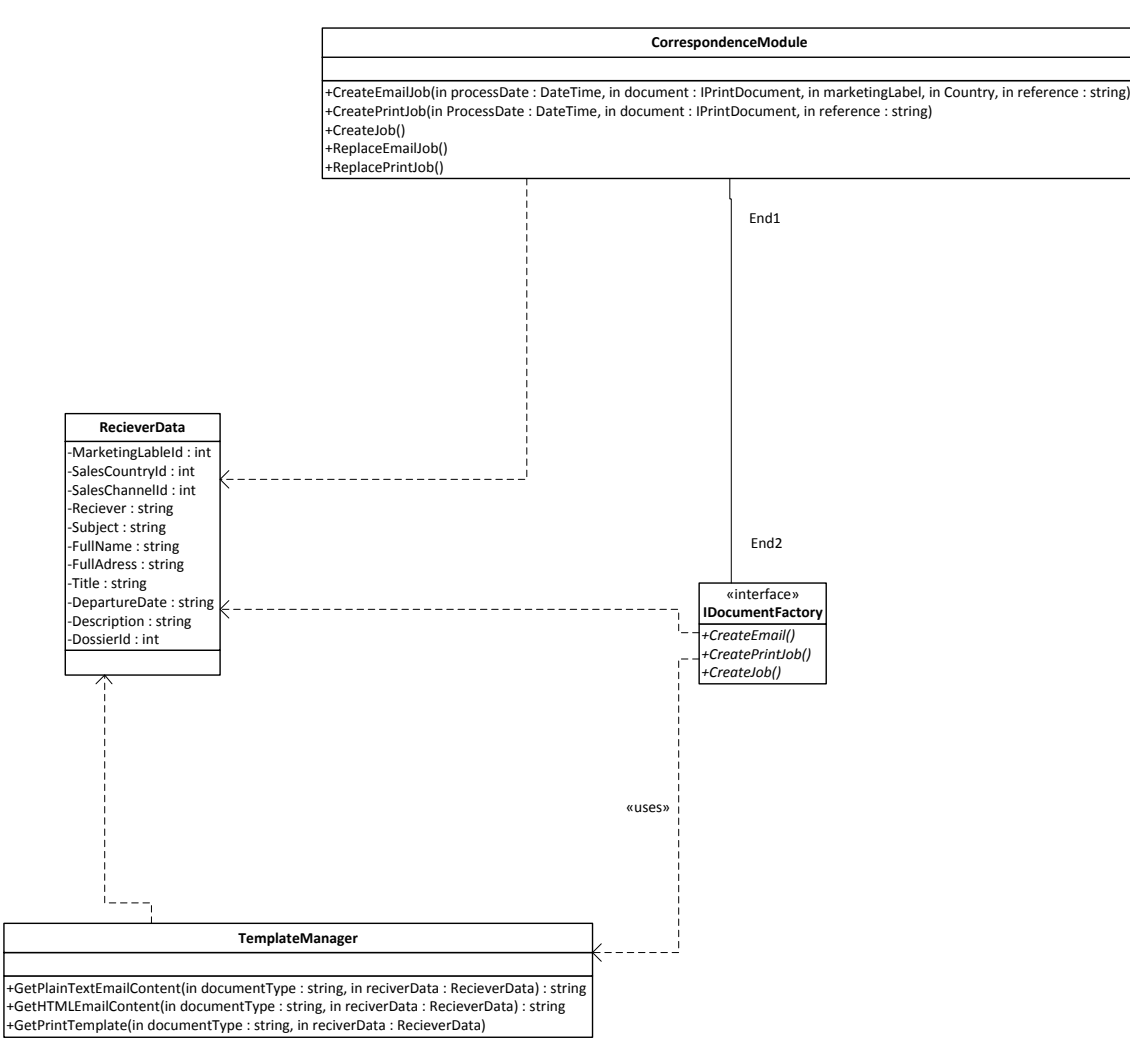

De TemplateManager biedt methoden om de afhandeling van templates te doen, de methoden die gebruikt worden voor verwerken van templates worden bij de WCF van de CM gestoken. De manipulatie gebeurt via de CM maar heeft voor de rest geen invloed op de rest, er wordt gebruik gemaakt van een apart datastructuur.

De factories maken van de TM gebruik om hun aangeleverde jobs te voorzien van correcte verzendmomenten.

### <span id="page-37-0"></span>**Requeue van een taak**

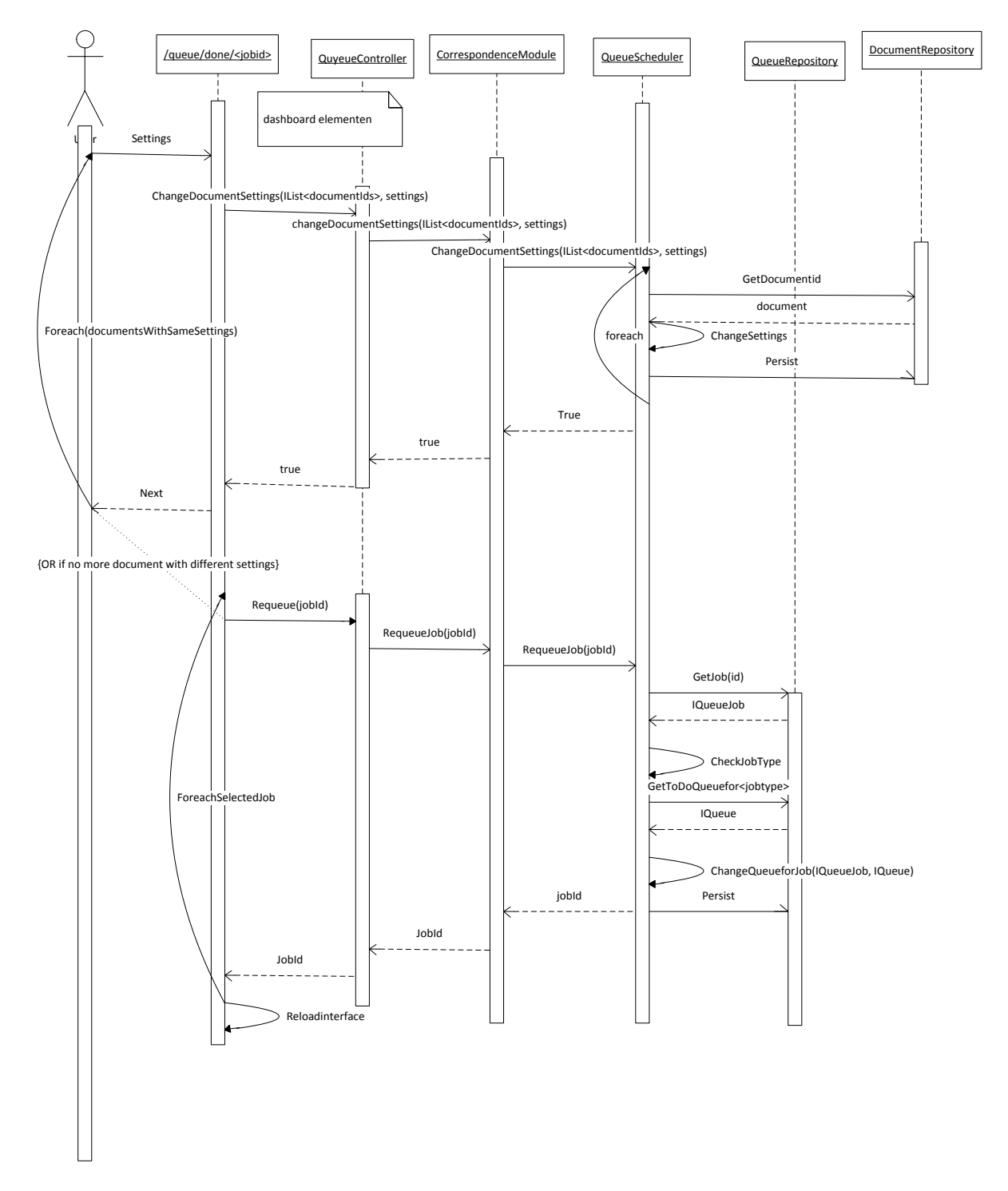

Voor het opnieuw toevoegen van een taak aan de CM die afgerond of ofutief afgerond is in de webinterface dient er terug gekoppeld te worden:

- Gewijzigde gegevens
- De taken die opnieuw toegevoegd moeten worden

Hiervoor dient per taak de documenten bekeken te worden en per documentsetting gegroupeerd gewijzigd te worden.

Stel je hebt 5 taken met 10 documenten daarvan zijn 4 documenten te printen op printer x en lade 1 3 documenten te printen op printer x en lade 2 en 2 documenten op printer y en lade 1. Nu worden ze per setting gegroepeerd gewijzigd, dus de gebruiker wijzigd eerst en groep documenten van printer x lade 1 naar printer z lade 1, vervolgens de tweede groep van printer x lade 2 naar printer z lade 2 en als laatste wijzigt de gebruiker de documenten van printer y lade 1 naar printer z lade 3. Daarna worden alle taken die geselecteerd zijn opnieuw aan de 3wachtrij toegevoegd en afgehandeld.

Multiproject ter vervanging van FOXPRO

Testontwerp correspondentie module

÷

Versie 0.5, Juni 2014

### **Contents**

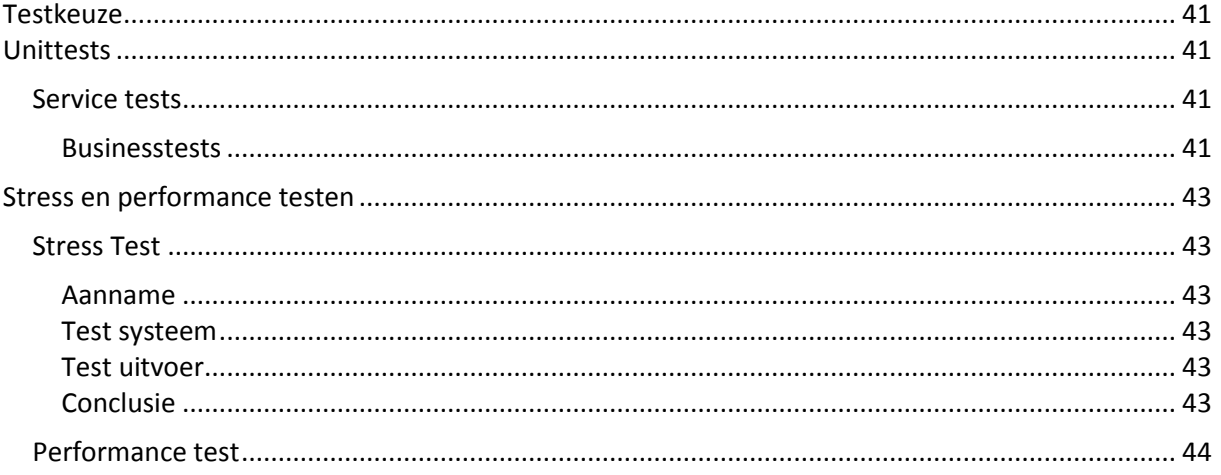

### <span id="page-41-0"></span>**Testkeuze**

Binnen het project is de keuze gemaakt om indien mogelijk gebruik te maken van geautomatiseerde tests, dit is overgenomen voor de Correspondentie module. Daarnaast wordt een deel van de testuitvoer gedaan door het testteam, zij zorgen voor acceptatie testen.

### <span id="page-41-1"></span>**Unittests**

De grootste testbasis voor het project wordt gevormd door het gebruik van geautomatiseerde tests. Binnen DT wordt er gebruik gemaakt van een buildserver waarbij s'nachts het project gecompileerd wordt en de unittests automatisch worden gedraaid.

Vanwege deze reden maak ik ook voor een groot deel gebruik van unittests voor verschillende testscenario's, blackbox tests op de service en whitebox tests op de businesslogica. Samen bieden deze twee vormen van geautomatiseerd testen een code coverage van 87% van alle code in de domain, service, business en interface packages. Deze tests geven echter een 0% coverage binnen het WCFpackage.

### <span id="page-41-2"></span>**Service tests**

De service tests maken gebruik van de WCF service voor het uitvoeren van service tests. Deze test testen het aanmaken van taken via de service en diverse service ondersteunende tests.

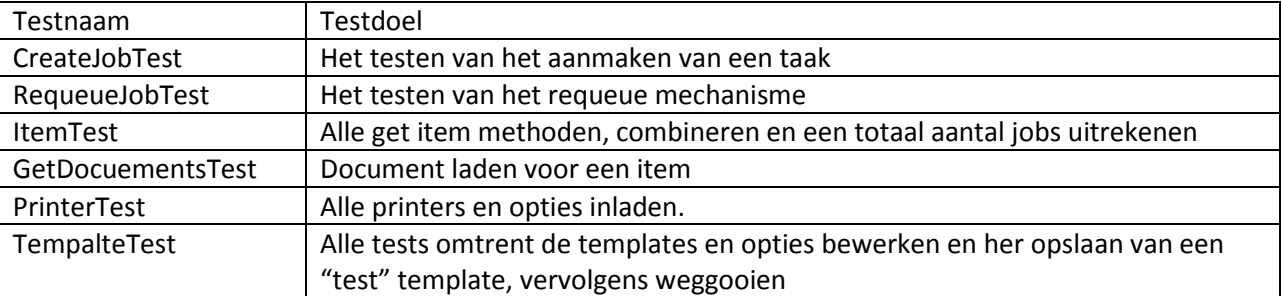

In deze tests zit een code coverage van bijna 60%, en stelt normaal gebruik voor.

Deze testen werken tegen de functionaliteit van de WCFservice aan en simuleren het gebruik door externe partijen en DT.

#### <span id="page-41-3"></span>**Businesstests**

De businesstests maken gebruik van de logica van de business objecten en slaan het gebruik van de service over, het gaat hier vaak om kleinere tests die een stuk code aftesten. Hierbij wordt vaak binnen en test verschillende "randjes"opgezocht en specifiek bepaalde condities gestest. Slechts een enkele test vormt een uitzondering hierop. Specifieke tests die gebruik maken multithreading in applciatie kunnen door een test omzeilt worden en los van de asynchrone logica getest worden(de taakverwerking). Deze tests hebben een code coverage van ongeveer 40%.

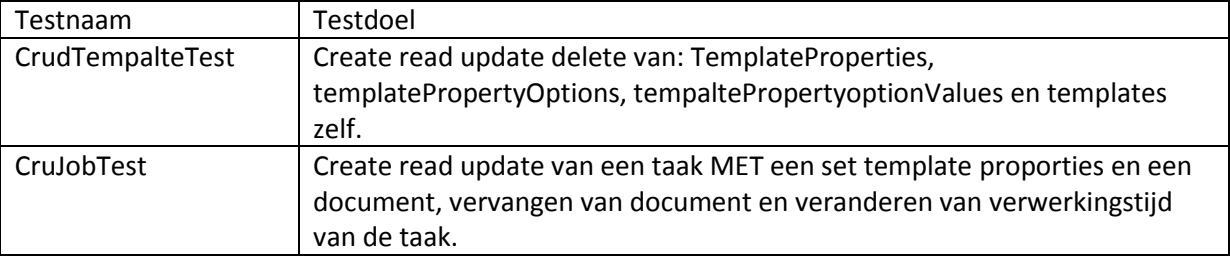

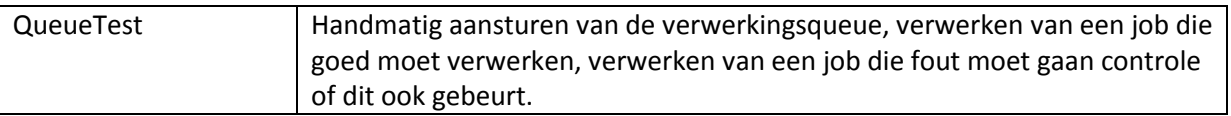

#### <span id="page-42-0"></span>**Rapportage**

Deze tests worden automatisch gedraaid en over gerapporteerd,

### <span id="page-43-0"></span>**Stress en performance testen**

#### <span id="page-43-1"></span>**Stress Test**

De stress test maakt gebruik van de whitebox mogelijkheden om direct gebruik te maken van de functies die de test uitvoeren. Normaliter zou er gebruik gemaakt worden voor een stress test maar omdat de uitvoer losgekoppeld is van de invoer zou het lastig zijn om dan wat zinnigs te zeggen over de maximale mogelijkheden behalve de impact die het uitvoeren van een grote bulk data heeft op de processor. De daadwerkelijke duur van uitvoer valt dan niet te testen omdat de verwerking geen terugkoppelingsmoment heeft naar de gebruiker toe die uitgelezen kan worden.

#### <span id="page-43-2"></span>**Aanname**

Het probleem ontstaat bij de printers, maximale doorvoer van de printer wordt gehaald waarna de applicatie niet meer kan aanmelden bij de printer tot hier een mindere hoeveelheid taken is.

De doorvoer snelheid van de printer is afhankelijk van de hoeveelheid daadwerkelijk te printer materiaal(inkt) en is mede beperkt door de in en uitvoer lades en de grote van het intern geheugen. De verwachting is dan ook dat vanwege deze factoren de printer de bottleneck van de applicatie is.

#### <span id="page-43-3"></span>**Test systeem**

Processor: i73770k(stock)3.4ghz(4cores, 8 virtual) Memory:20gb 1600mhz Network adapter: Intel 82579LM Gigabit adapter(pci-e) Printers(4x) 60ppm

#### <span id="page-43-4"></span>**Test uitvoer**

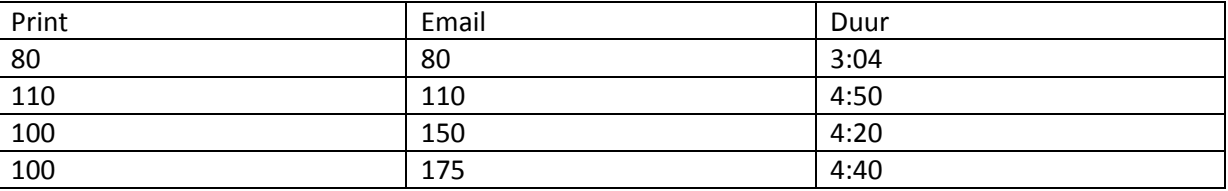

Daarnaast heb ik nog een tweede testrun gedaan waarbij ik twee printers gebruik.

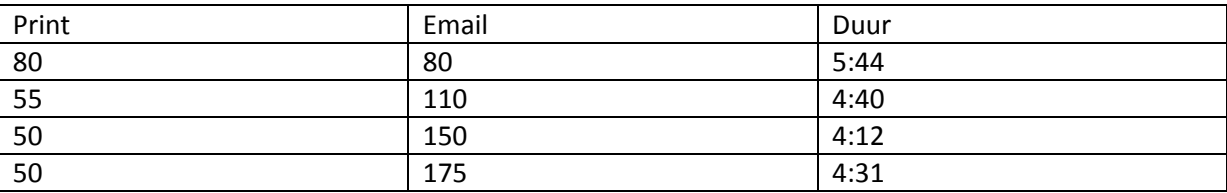

#### <span id="page-43-5"></span>**Conclusie**

Hieruit kan de conclusie getrokken worden dat de bottleneck deels ontstaat door de hoeveelheid beschikbare printers. Het toevoegen van een extra printers leidt duidelijk tot een verbetering van hoeveelheid taken die verwerkt kunnen worden. Echter verwacht ik dat het beschikbaar hebben van meer dan 5 printers niet tot een nog grotere verbetering zal leiden.

### <span id="page-44-0"></span>**Performance test**

De performance test simuleert daadwerkelijke performance en wordt gemeten door de terugkoppeling van de response tijden aan de service, het gaat hier om een blackbox test waarbij de WCF service gebruikt word om taken toe te voegen terwijl er gelijktijdig taken verwerkt worden.

#### <span id="page-44-1"></span>**Aanname**

Tijdens het uitvoeren van de test zal er een meetbare maar geringe vertraging optraden in de snelheid waarmee zaken toegevoegd worden aan de wachtrij terwijl er gelijktijdig een taak loopt die aan het verwerken is. De extra duur van het toevoegen zal van niet meetbaar(0%) tot meetbaar(15%) zijn. De reden voor deze vertraging zit hem in de comunicatie van en naar de database en de extra response tijd die de applicatie heeft zodra alle cores aan het werk zijn.

#### <span id="page-44-2"></span>**Test systeem**

Processor: i73770k(stock)3.4ghz(4cores, 8 virtual) Memory:20gb 1600mhz Network adapter: Intel 82579LM Gigabit adapter(pci-e) Printers(4x) 60ppm

#### <span id="page-44-3"></span>**Test uitvoer**

De test is zo geschreven dat het gebruik maakt van het testtemplate, het template is ingesteld op dagelijks 14:00 de taken worden een keer toegevoegd vervolgens wordt de test nogmaals uitgevoerd na het verwerkingsmoment.

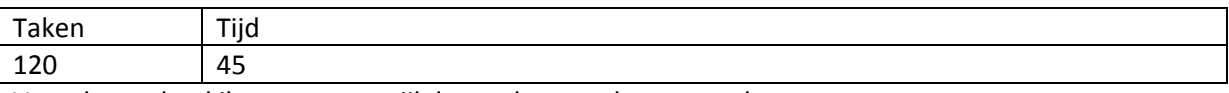

Vervolgens deed ik een run terwijl deze taken aan het verwerken waren.

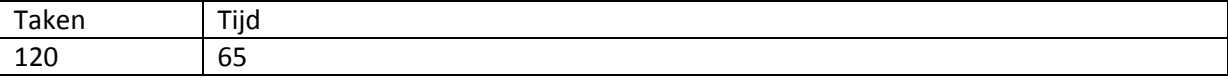

en vervolgen deed ik deze test nog een keer, omdat ik de testcode herschreven had, zonder taken

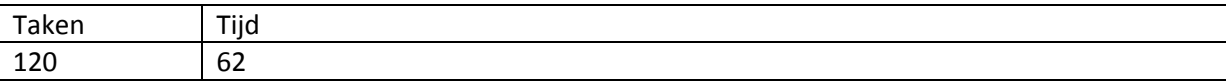

En met taken:

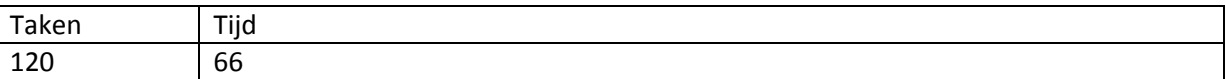

#### <span id="page-44-4"></span>**Conclusie**

Er ontstaat bij het gelijktijdig verwerken van een grote batch data en het synchroon toevoegen van taken een zeer kleine vertraging. Deze blijft onder de geschatte vertraging en is te gebruiken als richtlijn voor snelheid van toevoegen.

### <span id="page-45-0"></span>**Invoer testen**

#### <span id="page-45-1"></span>**Semantische testen**

Invoer van template opties moet voldoen aan de volgordelijkheid van de opties(ingesteld op communicatie type, verkoop kanaal, verkoop land, marketing label). In deze volgorde dient een template ook deze kenmerken te hebben(hij mag niet een com type en verkoopland hebben maar geen verkoopkanaal)

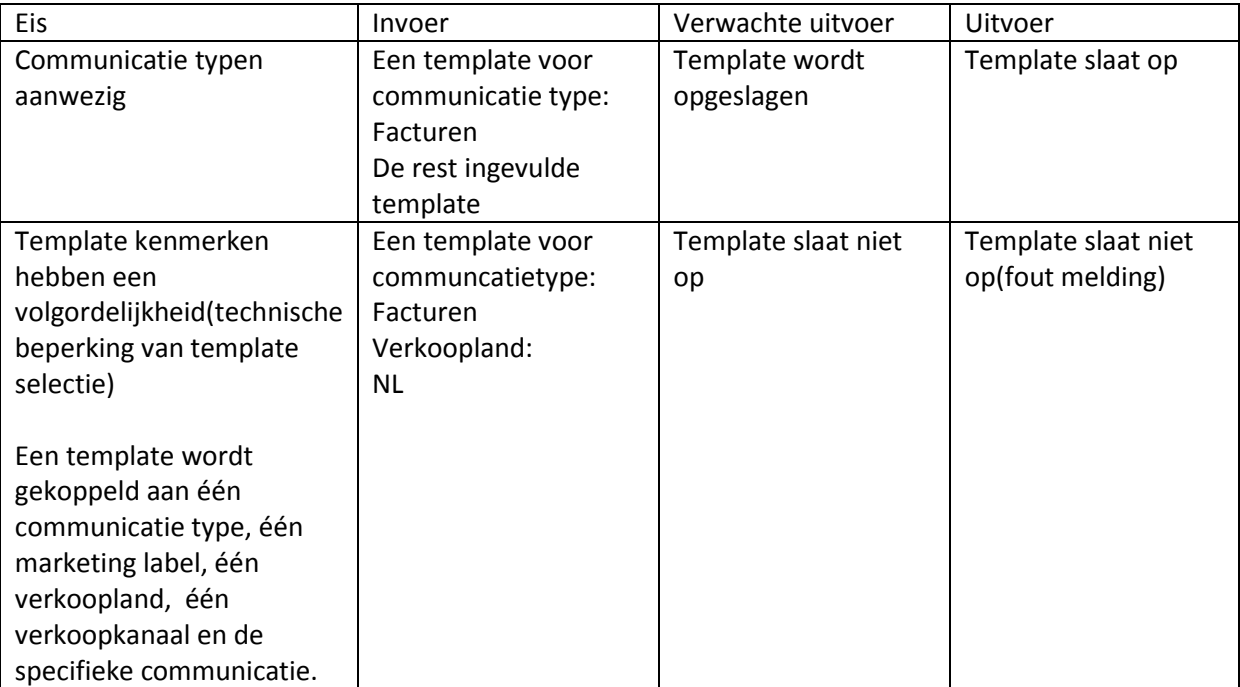

Opnieuw toevoegen van een taak aan de wachtrij dient het artikele opnieuw toegevoegd te worden. Eveneens moet de requeue mogelijkheid geven tot aanpassen van eventuele foutieve printer/tray selectie

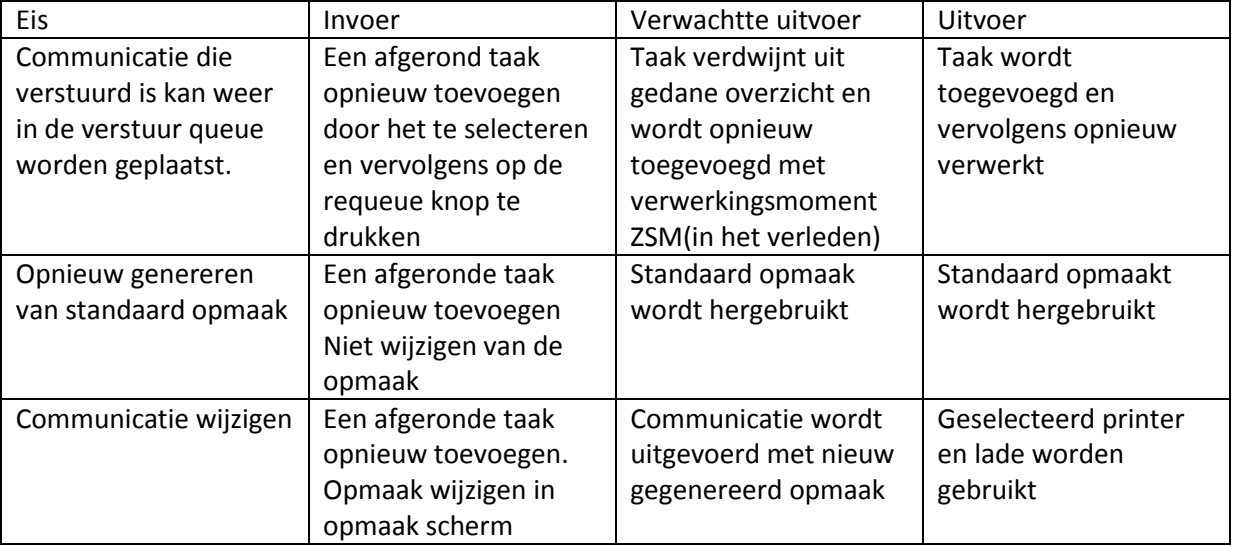

Wijzigen van de verwerking

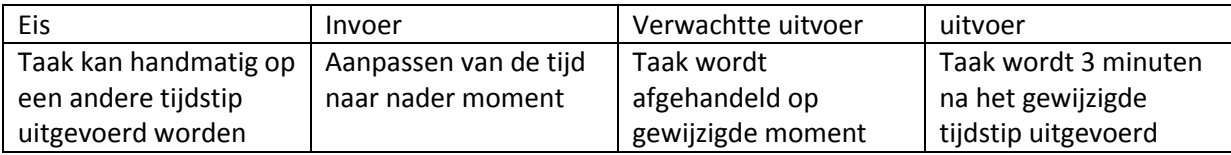

Template invoer opties

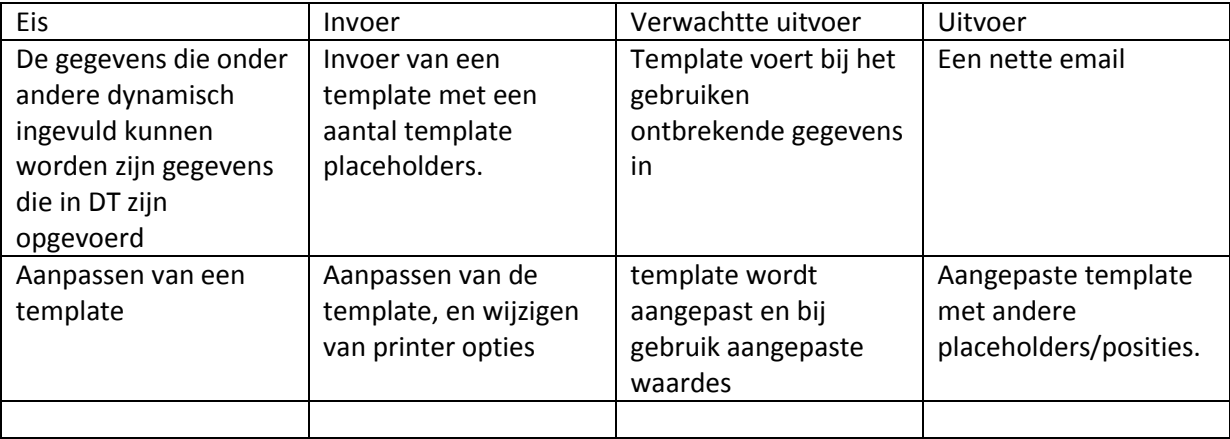

### <span id="page-46-0"></span>**Syntactische testen**

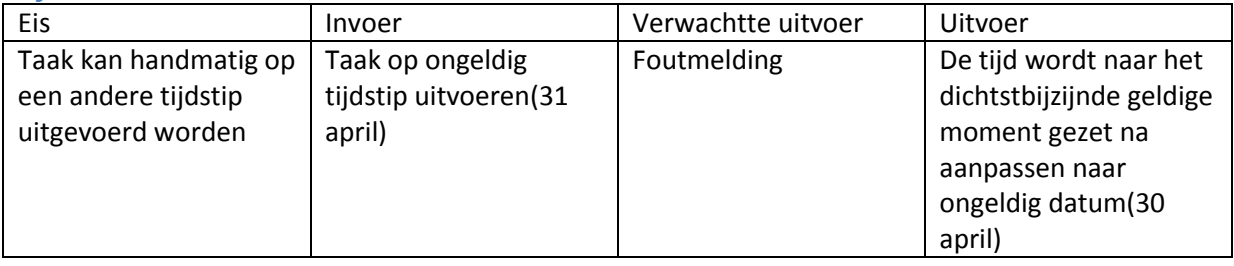